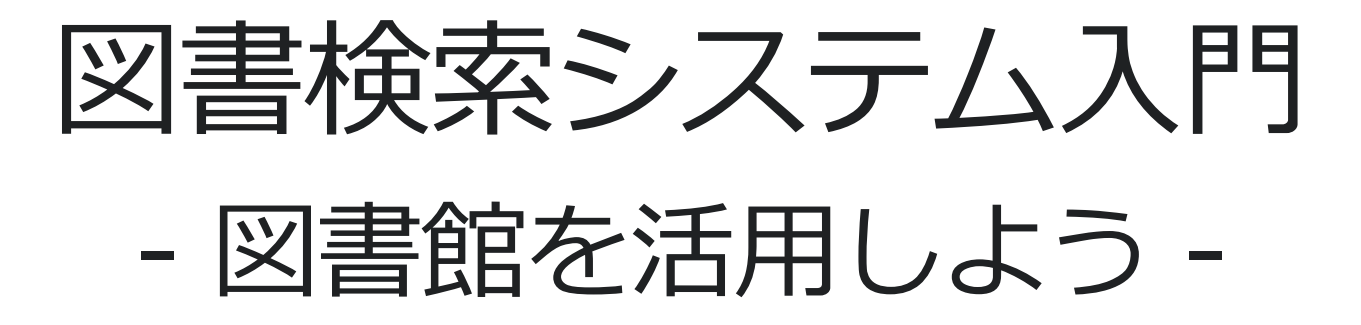

第4回 情報科学 附属図書館 利用支援係 2022.04.25-26

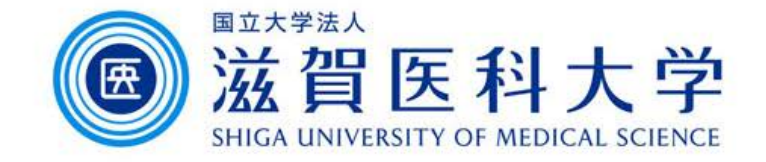

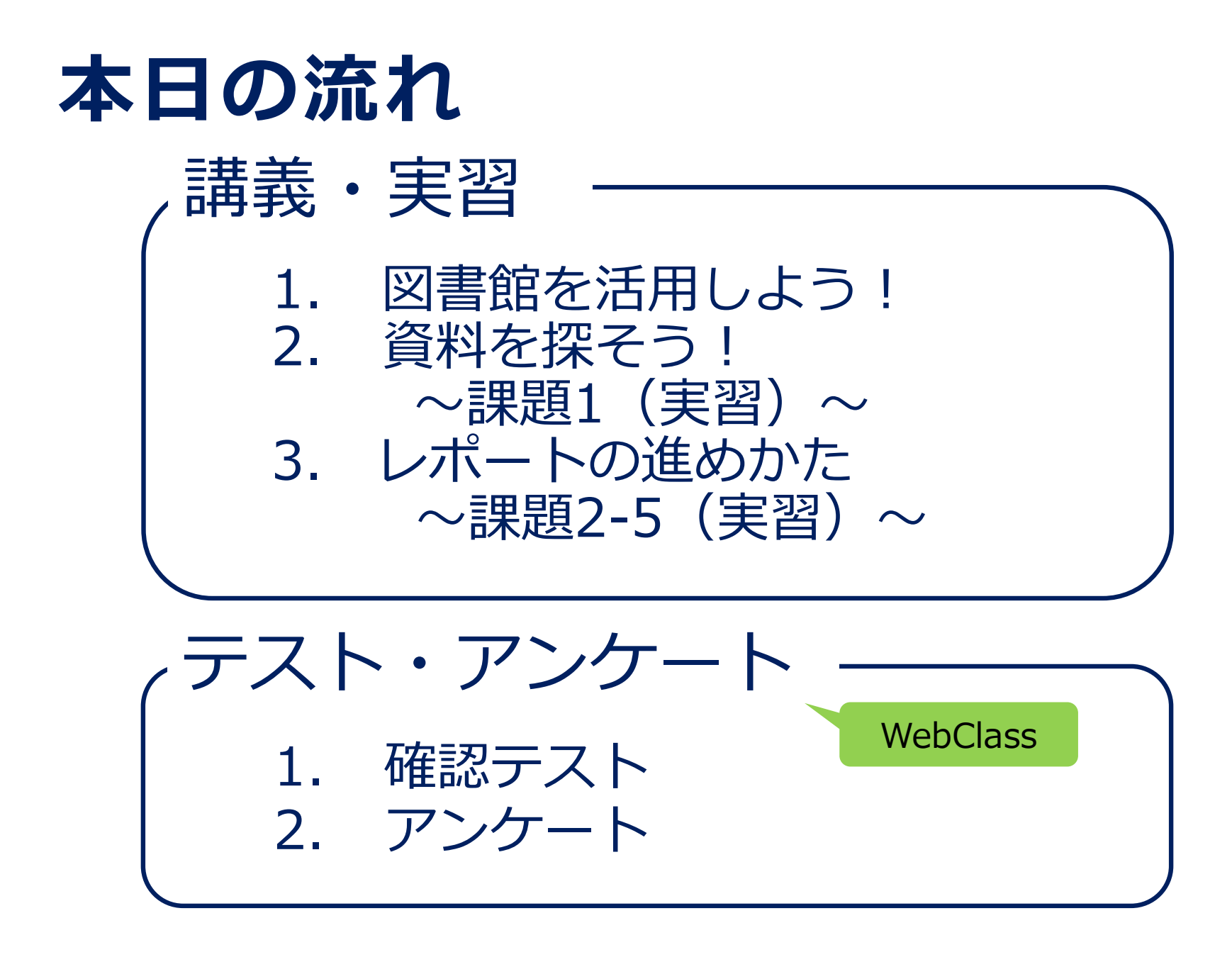

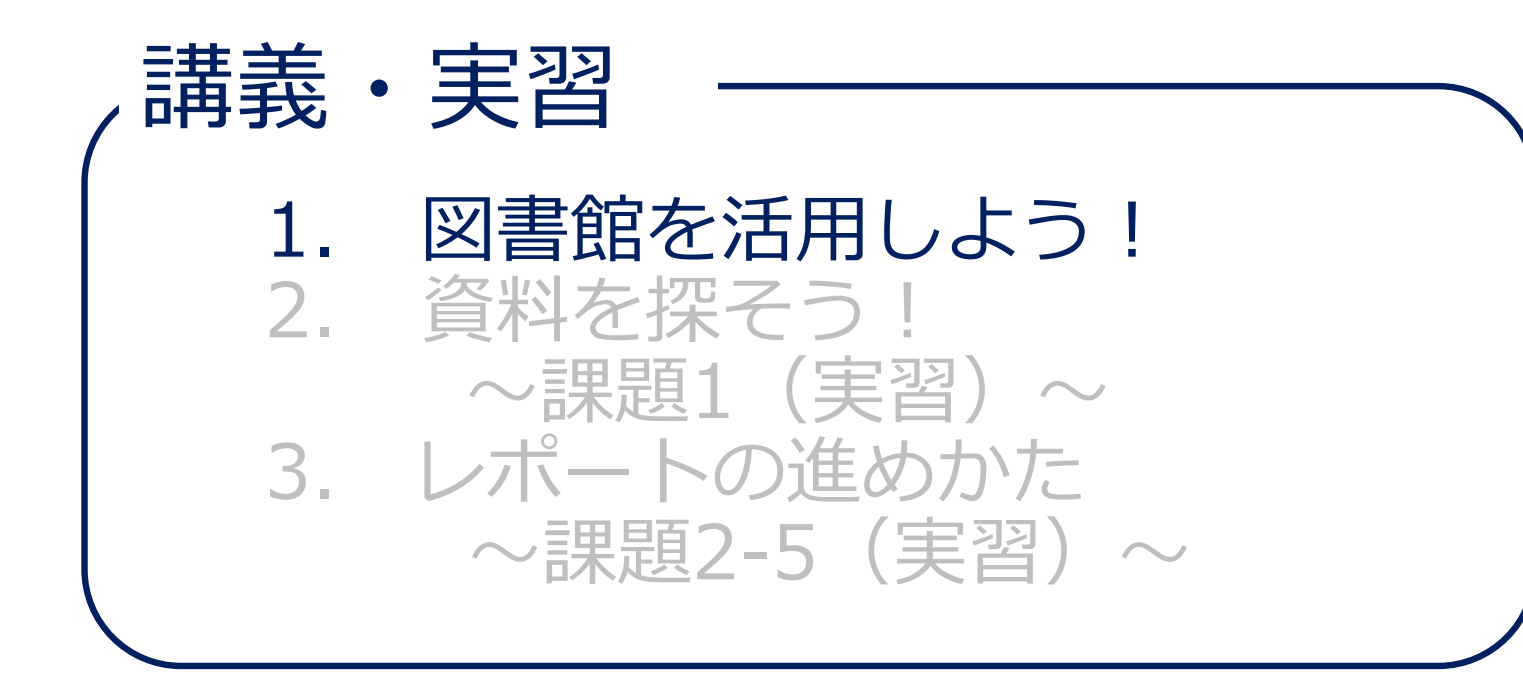

**高 校**

**大 学**

### ■ 大学での「学び」とは?

● 知識の蓄積

● 教科書による授業が中心 ● 自分で問いを立て、答えを探す ● レポート作成やグループワーク など、さまざまな学び方

- 「正解」が求められる学び

**主体的な学び**

# ■ 大学で主体的に学ぶには? **図書館を活用しよう!**

#### **図書館にあるもの**

#### **資料**

- ・図書
- ・雑誌・新聞
- ・電子資料

ー<br>・・

・視聴覚資料

・語学学習室 ・アクティブラーニング室

#### **サービス**

- ・資料の閲覧・貸出
- ・蔵書検索

・マイライブラリ

- ・レファレンス
- **設備 キャンチ ・**講習会 ー<br>・・

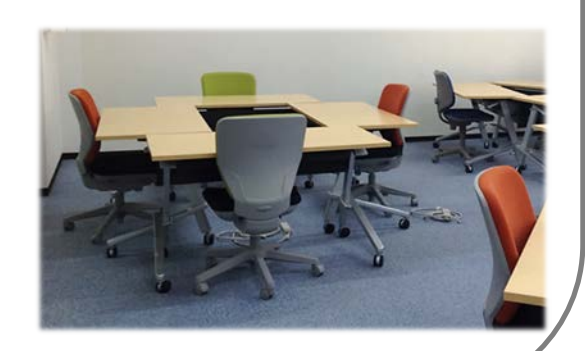

### **■ 図書館の資料 (1)**

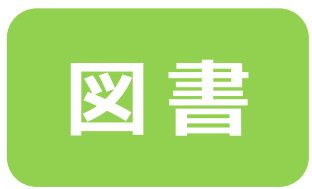

- **<sup>図</sup> <sup>書</sup>** ・特定のテーマについて書かれている
- ・タイトルや目次を見ると、ある程度 内容がわかる

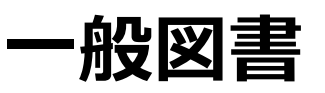

教養のための図書

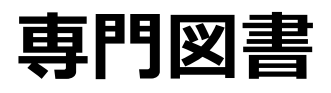

医学・看護学など専門分野の図書

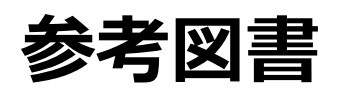

### **図書館の資料(1)-①**

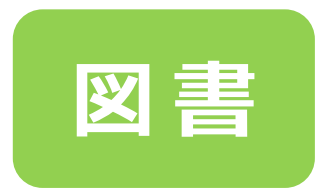

- ・特定のテーマについて書かれている
- ・タイトルや目次を見ると、ある程度 内容がわかる

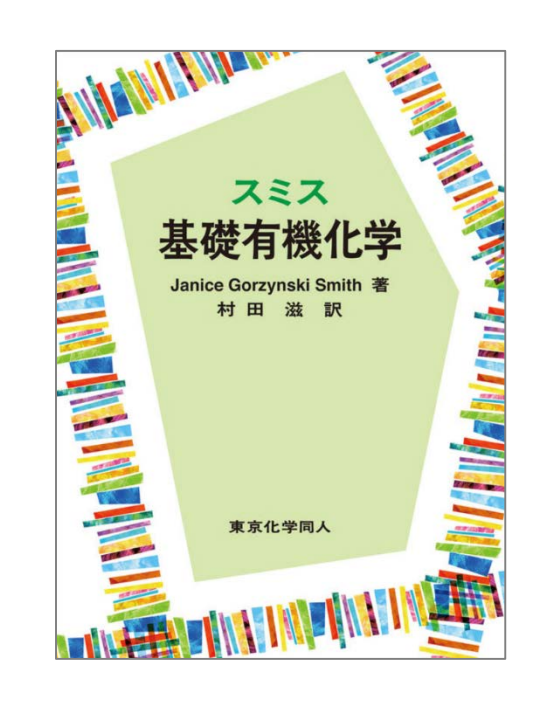

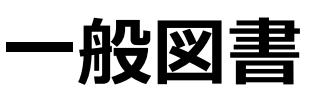

教養のための図書

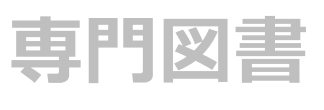

医学・看護学など専門分野の図書

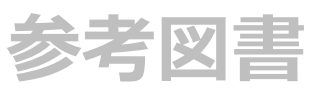

## **図書館の資料(1)-②**

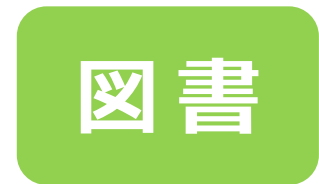

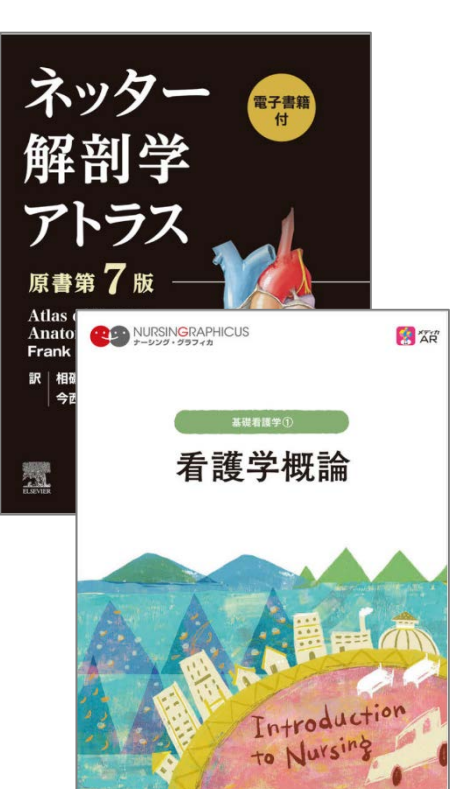

- ・特定のテーマについて書かれている
- ・タイトルや目次を見ると、ある程度 内容がわかる

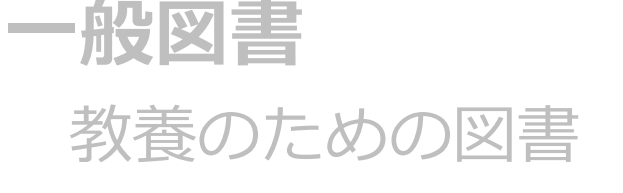

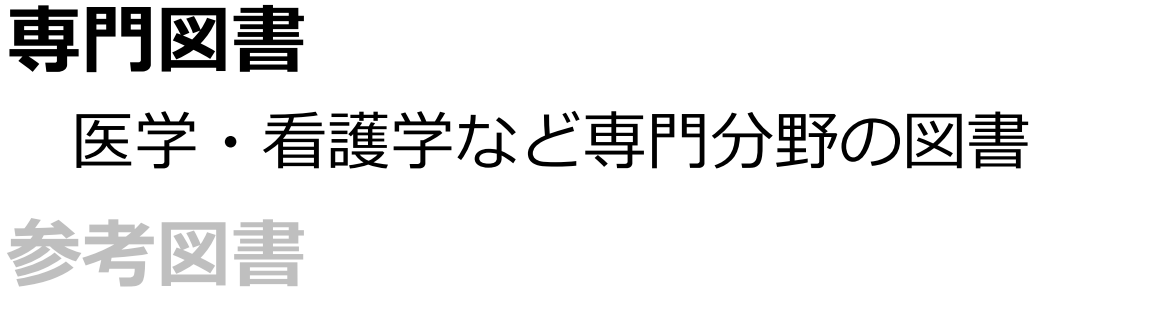

## **図書館の資料(1)-③**

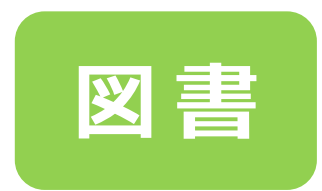

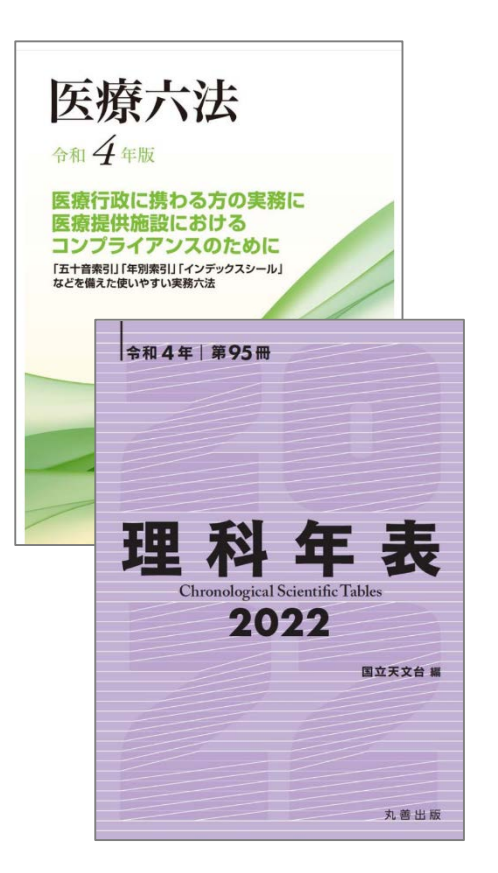

- ・特定のテーマについて書かれている
- ・タイトルや目次を見ると、ある程度 内容がわかる

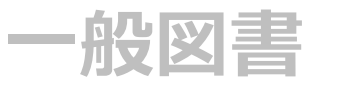

```
教養のための図書
```
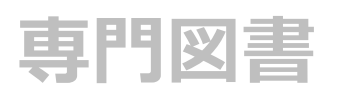

医学・看護学など専門分野の図書

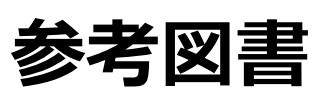

## **図書館の資料(2)**

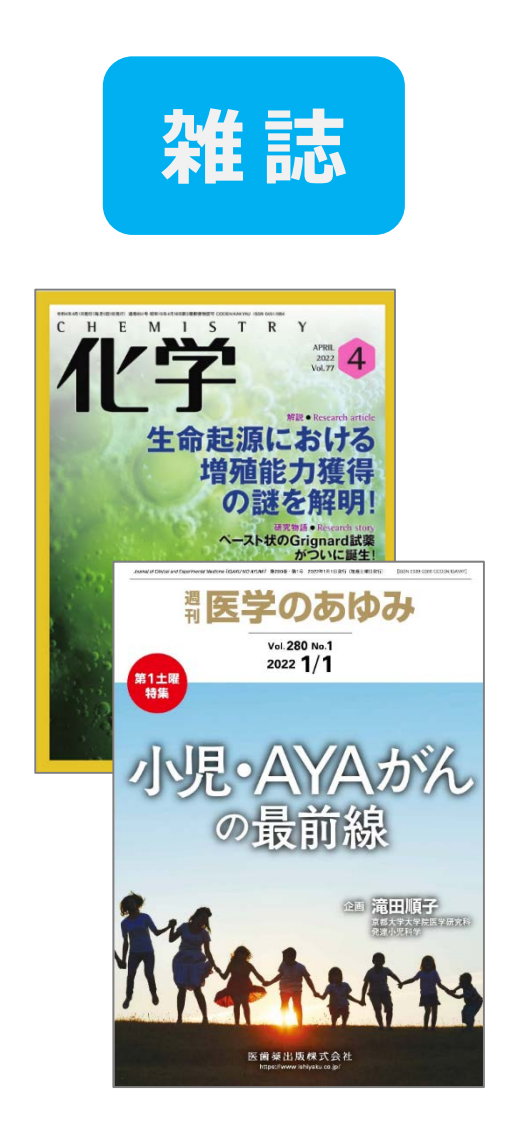

- **を発**<br> まま まま また ことについて
	- ・それぞれの雑誌に、通し番号(巻号) が振られている
	- ・個々の論文や記事の集まり
	- ・タイトルだけでは個々の内容を把握 できない

#### **※** 大学図書館では、**学術雑誌** が中心

#### **■ 図書館の資料 (3)**

#### **電子資料 電子ブック(EB)・電子ジャーナル(EJ)**

- ・インターネット上で読む電子化された図書や雑誌
- ・VPNサービス・学認サービスで学外からも利用できる

「電子ブック] ファイン ファイン ファイン アクリック 「電子ジャーナル]

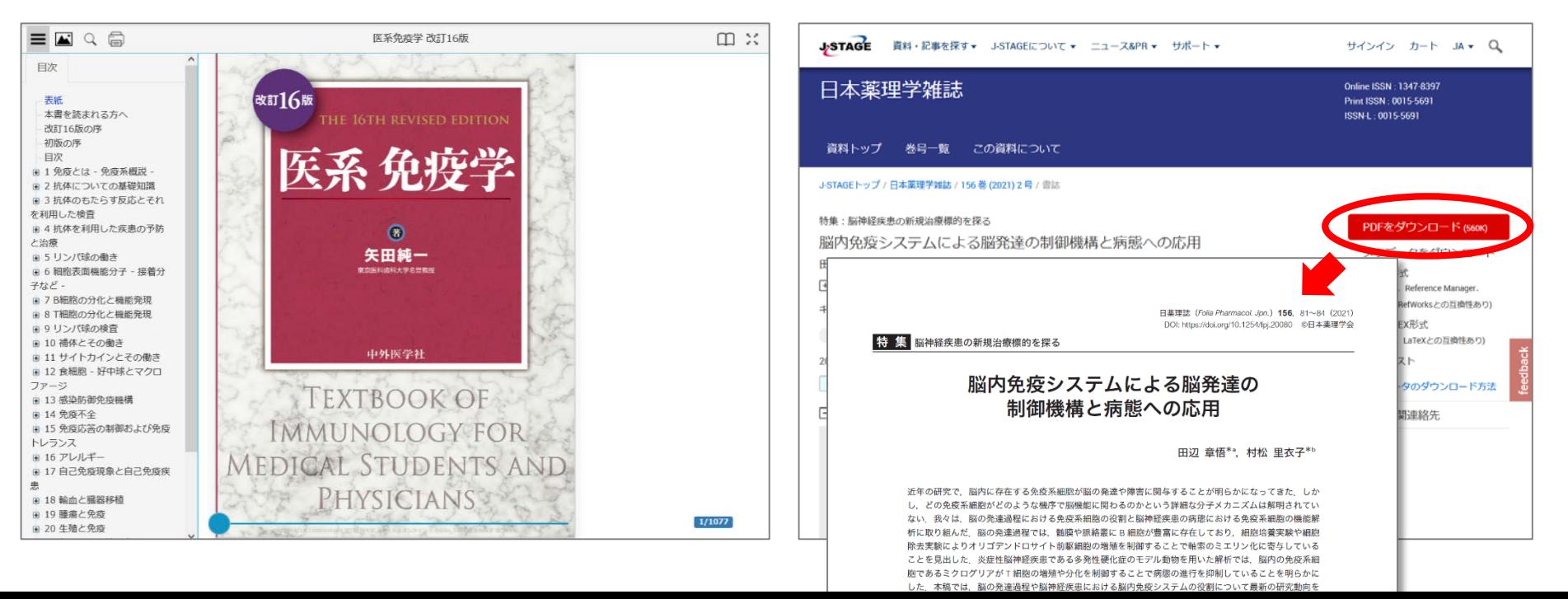

## ■ 資料の特徴 (まとめ)

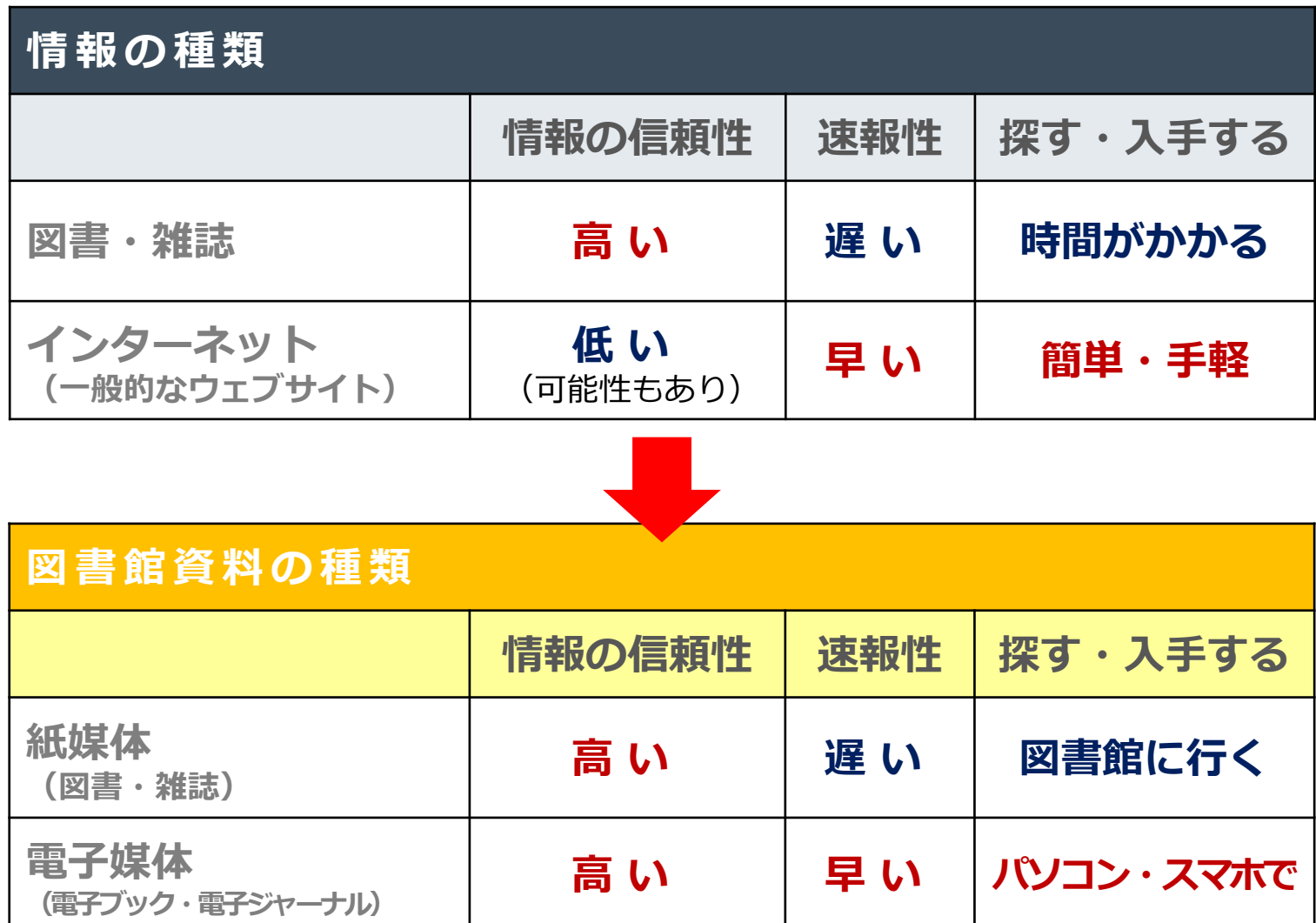

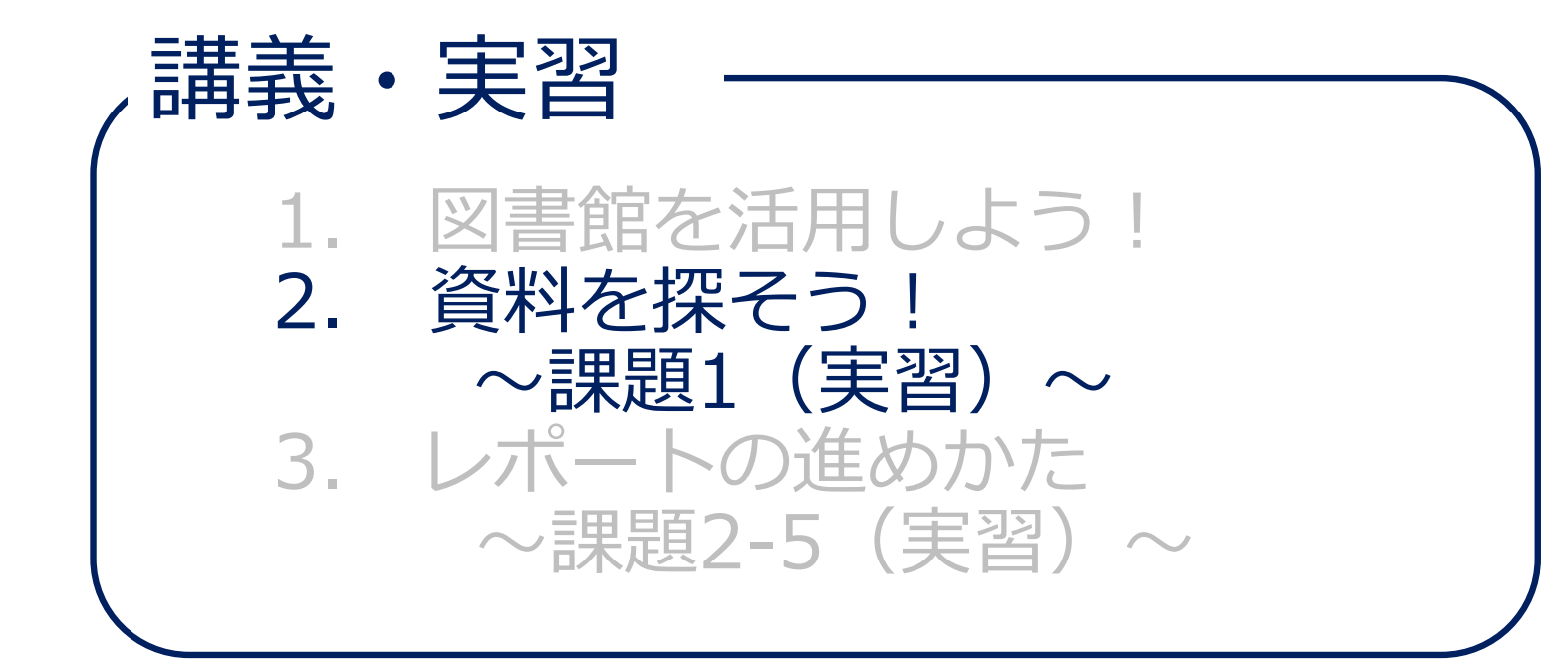

### **滋賀医大にある資料を CanZo で探す**

#### ▶ CanZo (カンゾー) とは?

- ✔ 滋賀医科大学附属図書館の蔵書検索システム
- ✔ 滋賀医科大学で所蔵している図書や雑誌、電子資料を インターネットで検索できるオンライン目録
- ✔ キーワード等から目的の資料を効率よく探すことが できる

#### 2022年で10周年!

**※「CanZo」の由来**(学内公募で決定)

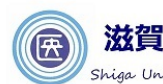

図書「館 蔵」書検索システムの機能が、門脈を利用すれば様々な静脈から アクセスでき、 ヒトの代謝を適切な方向へと導く「肝臓(かんぞう)」 を連想させることから。

▶ [滋賀医科大学ホームページ](https://www.shiga-med.ac.jp/) 在学生の方 > 附属図書館

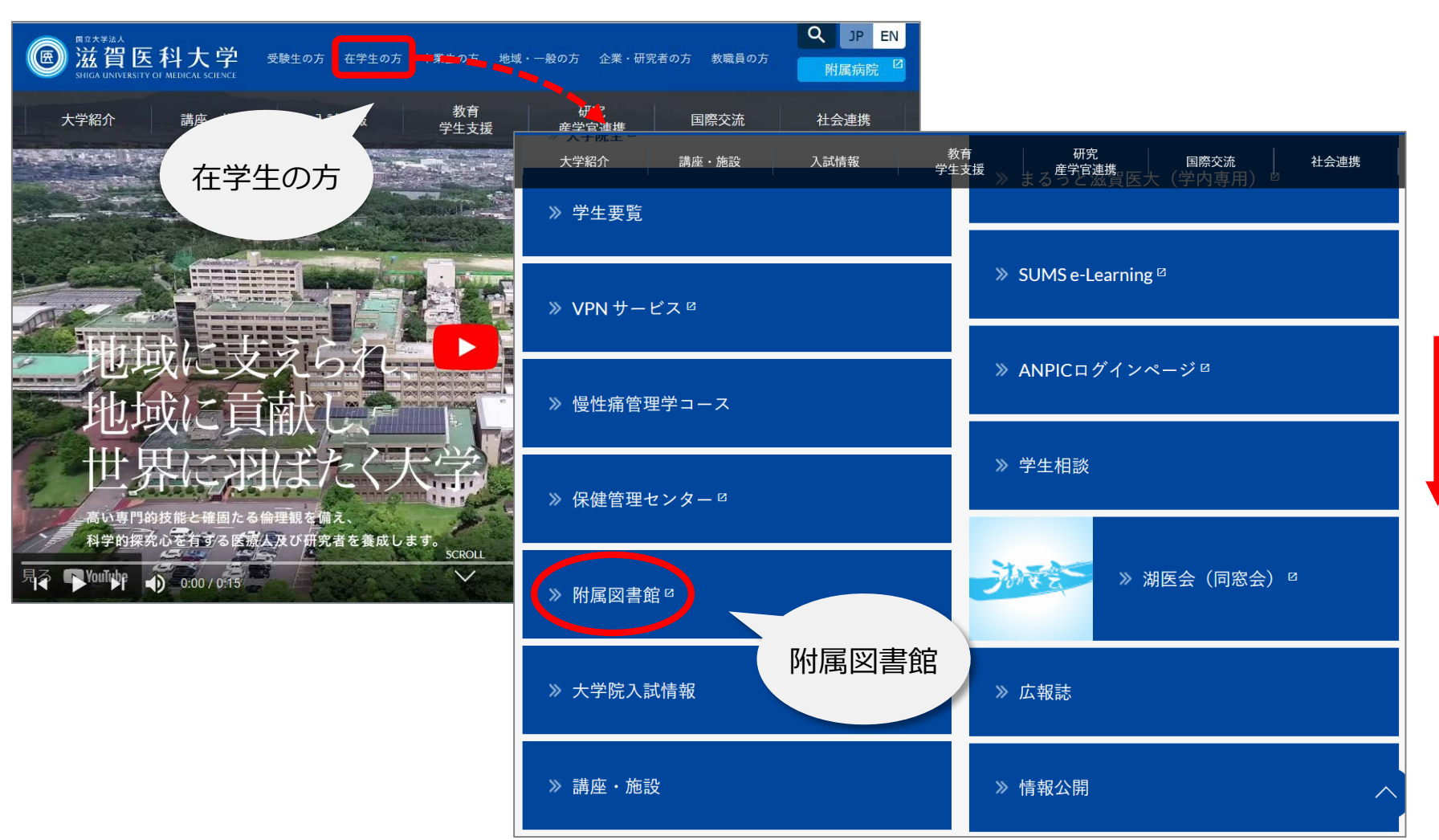

**15**

#### ▶ 附属図書館トップページの **CanZo(蔵書検索)**

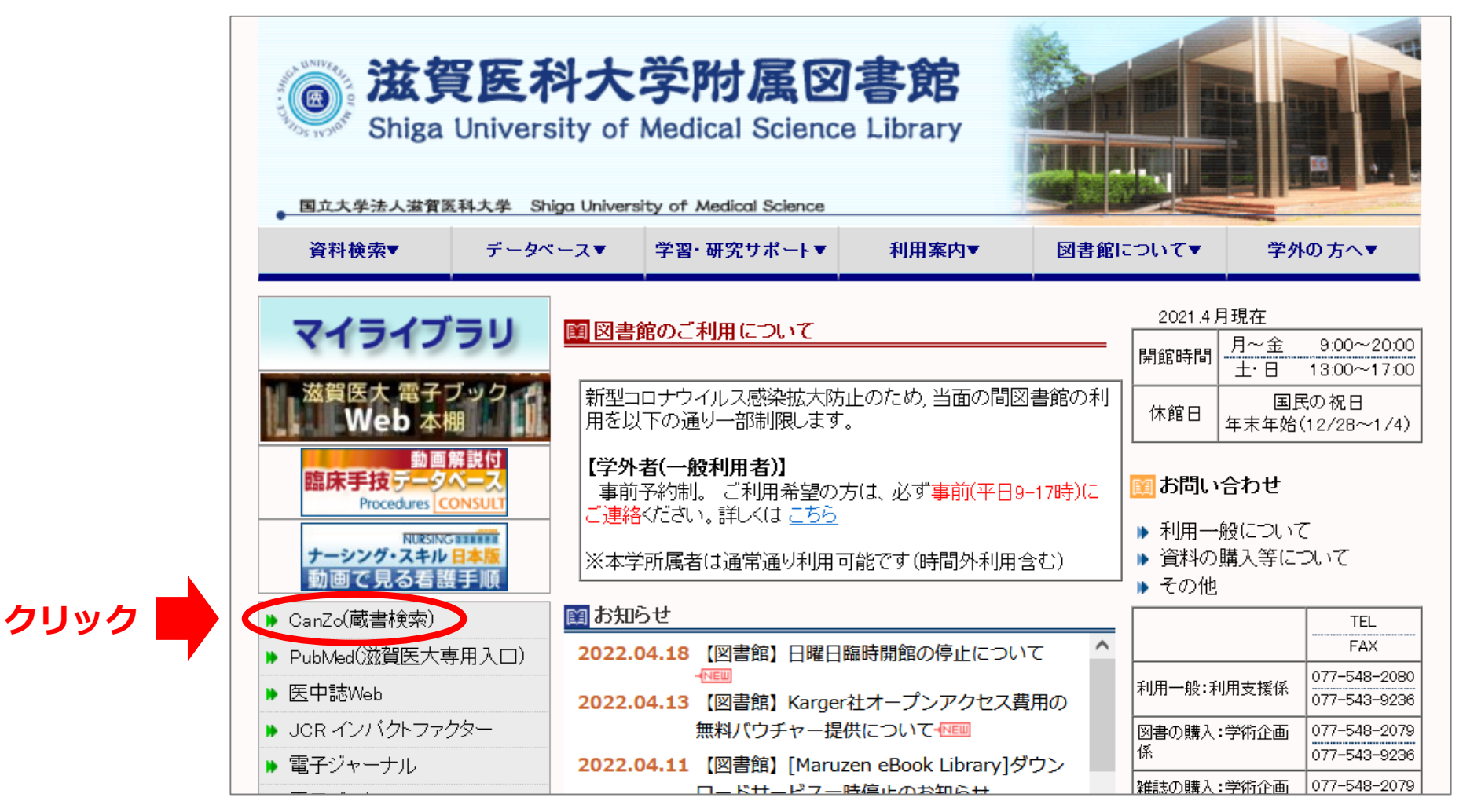

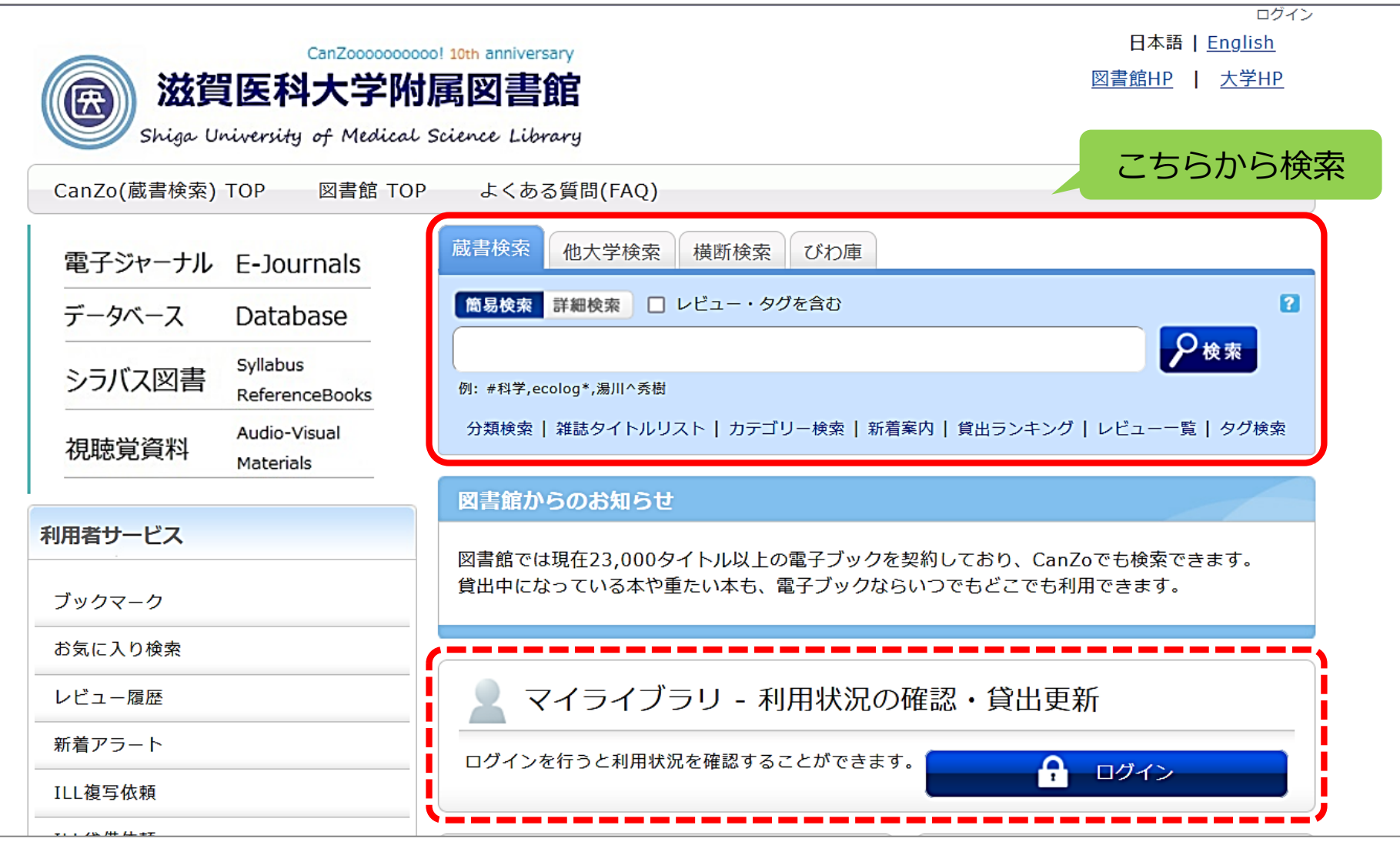

#### ▶ **簡易検索**と詳細検索

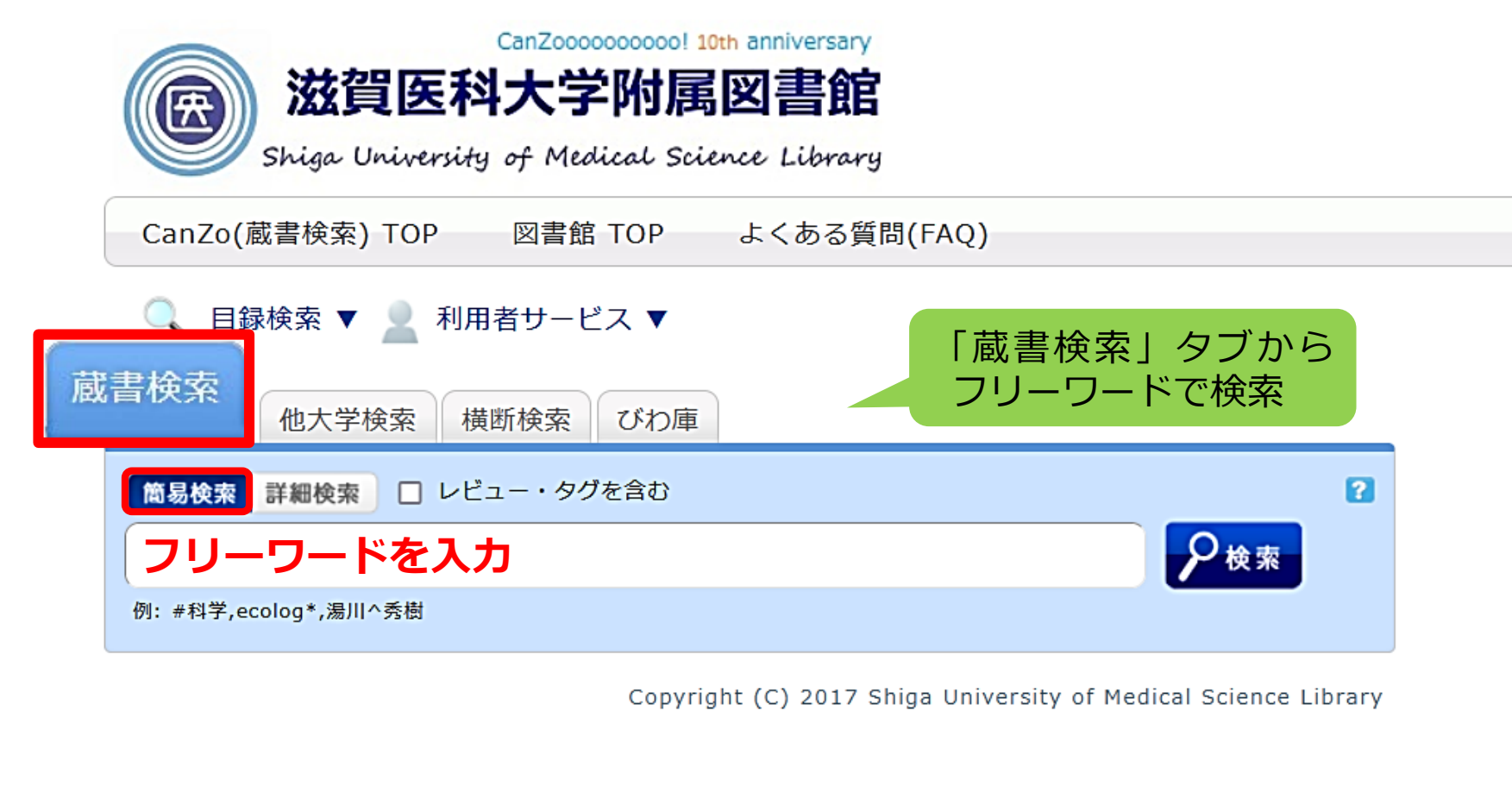

#### ▶ **簡易検索**と詳細検索

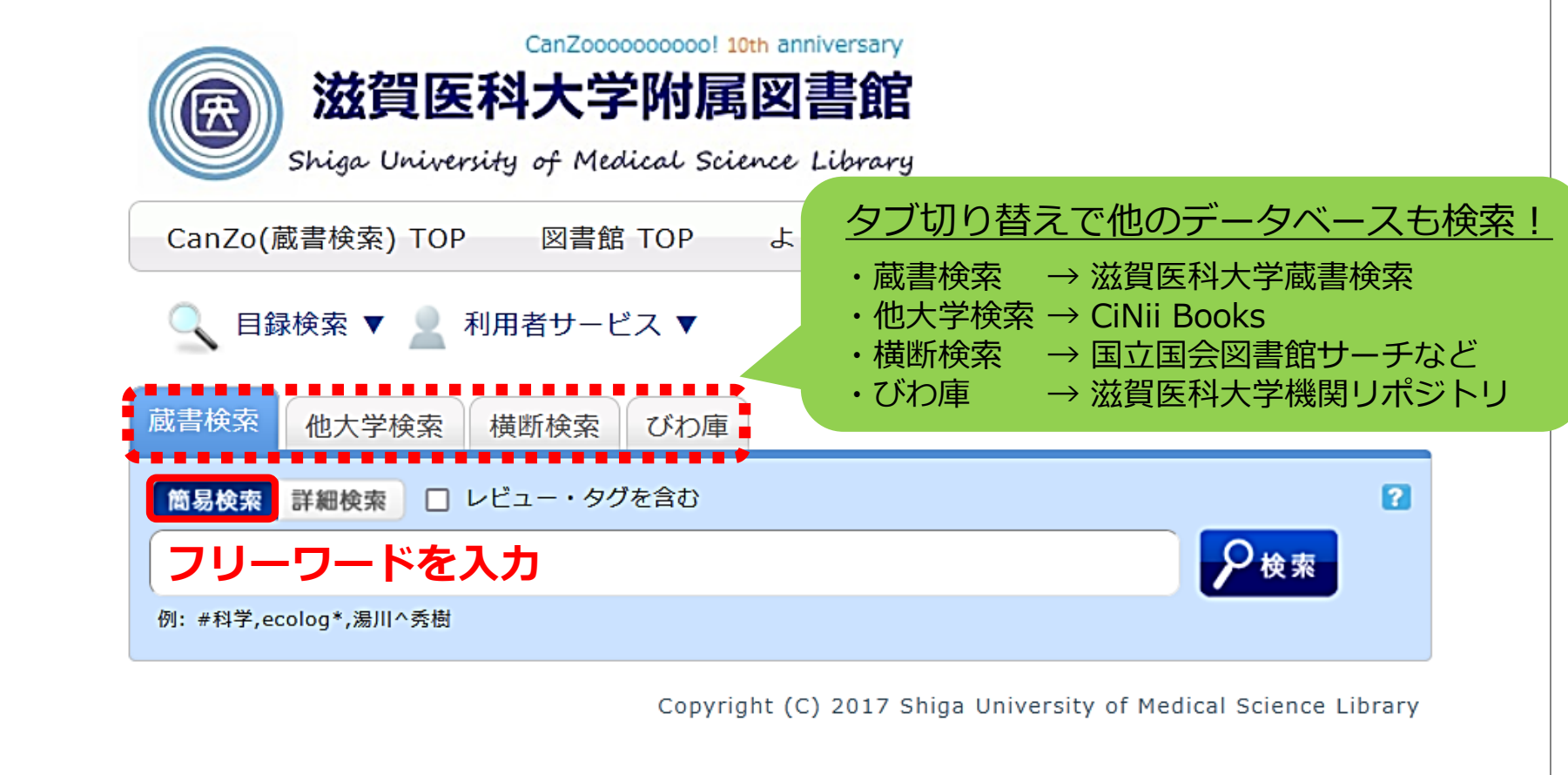

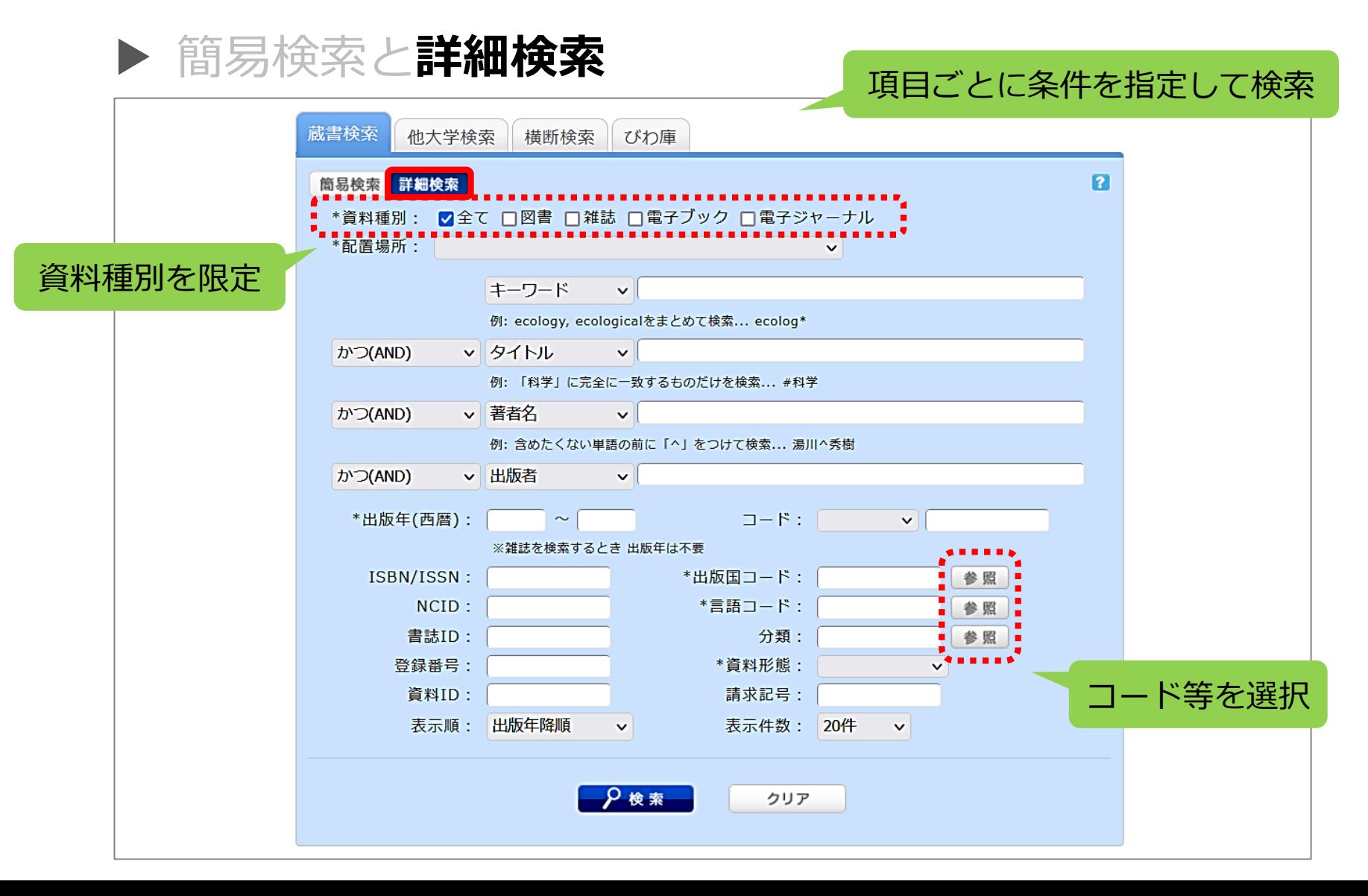

など

## ■ CanZoを使ってみよう

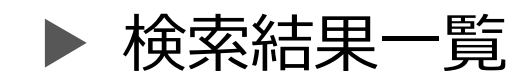

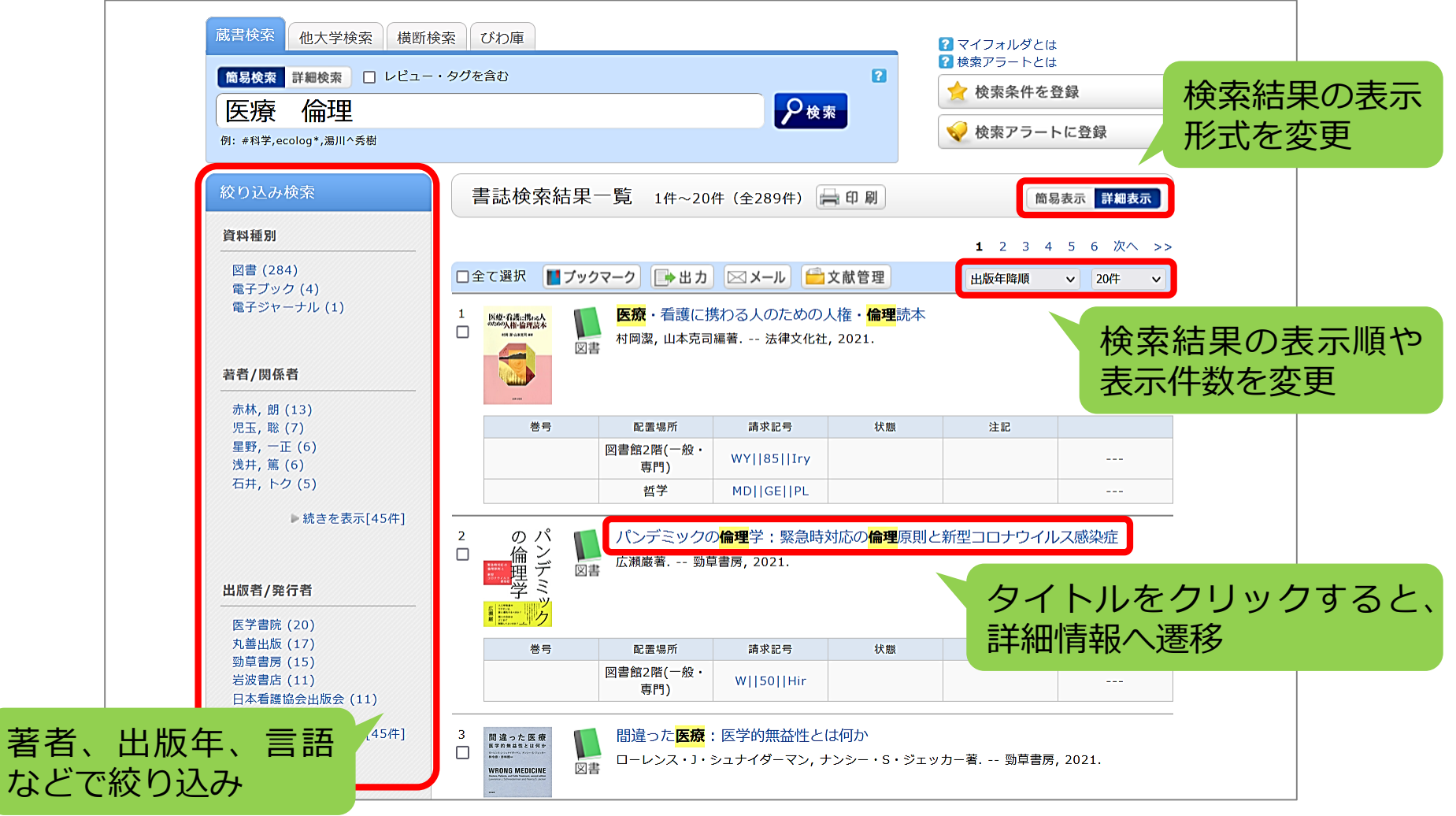

#### 図書詳細情報

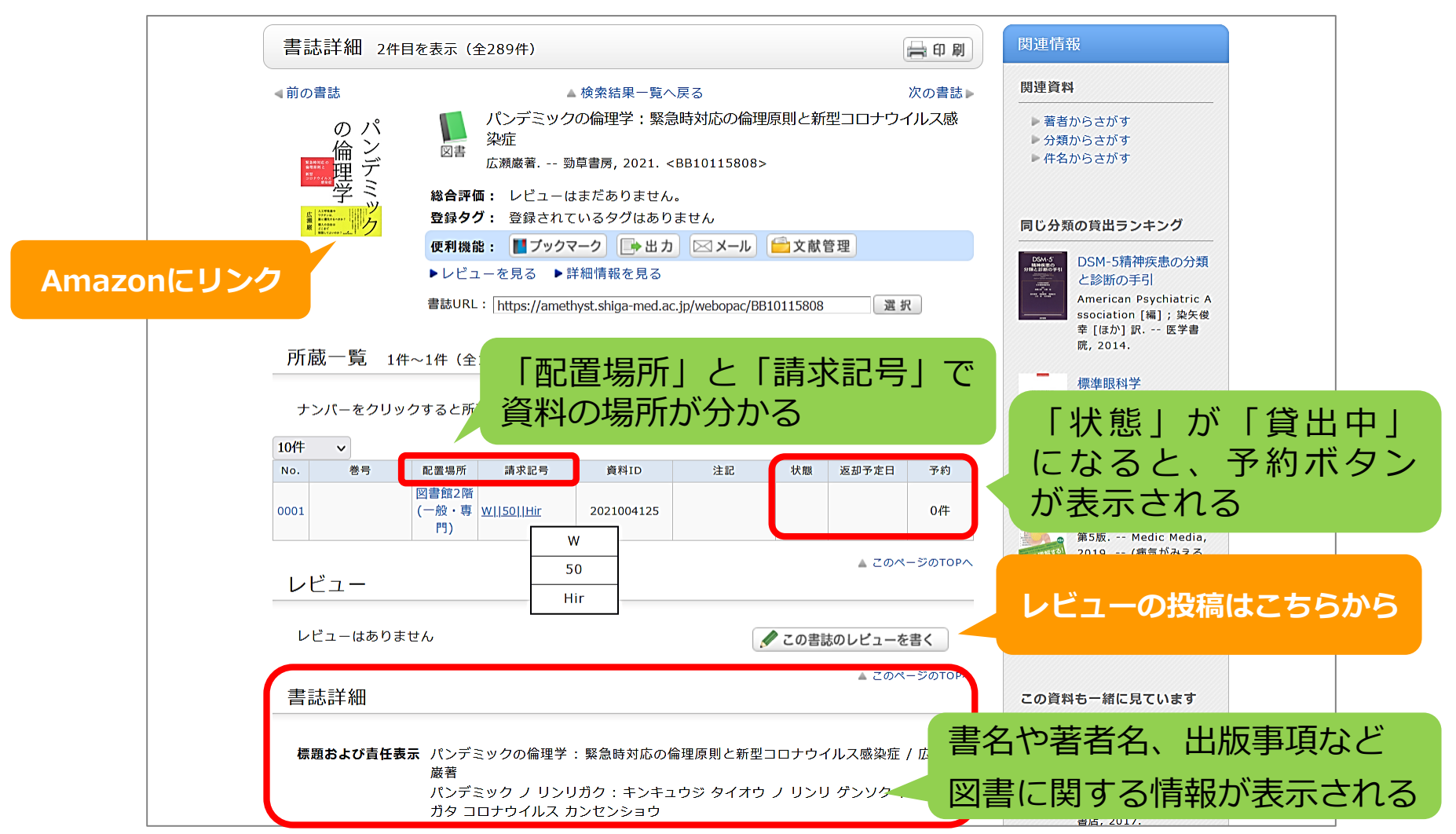

#### ▶ 雑誌詳細情報(1)

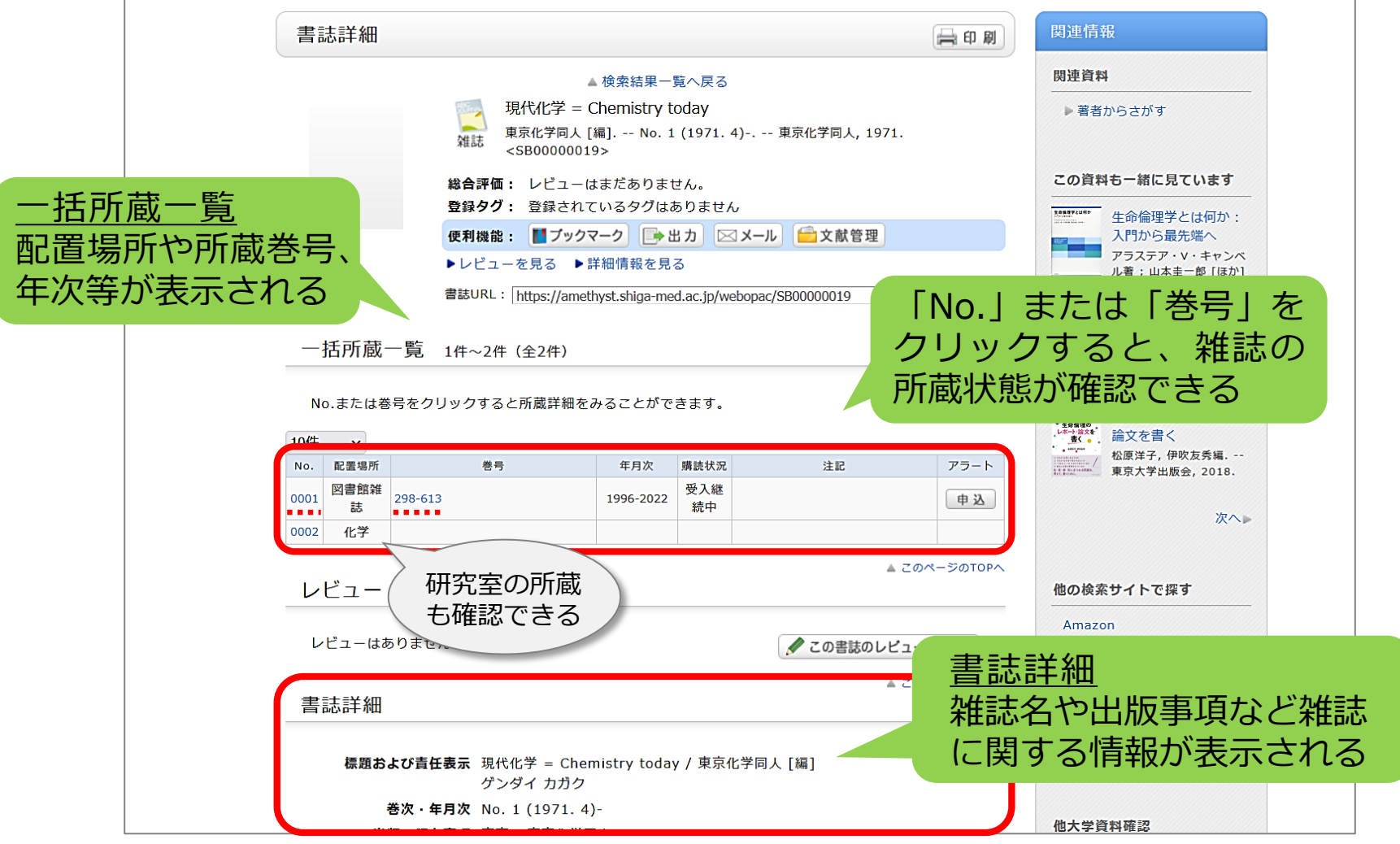

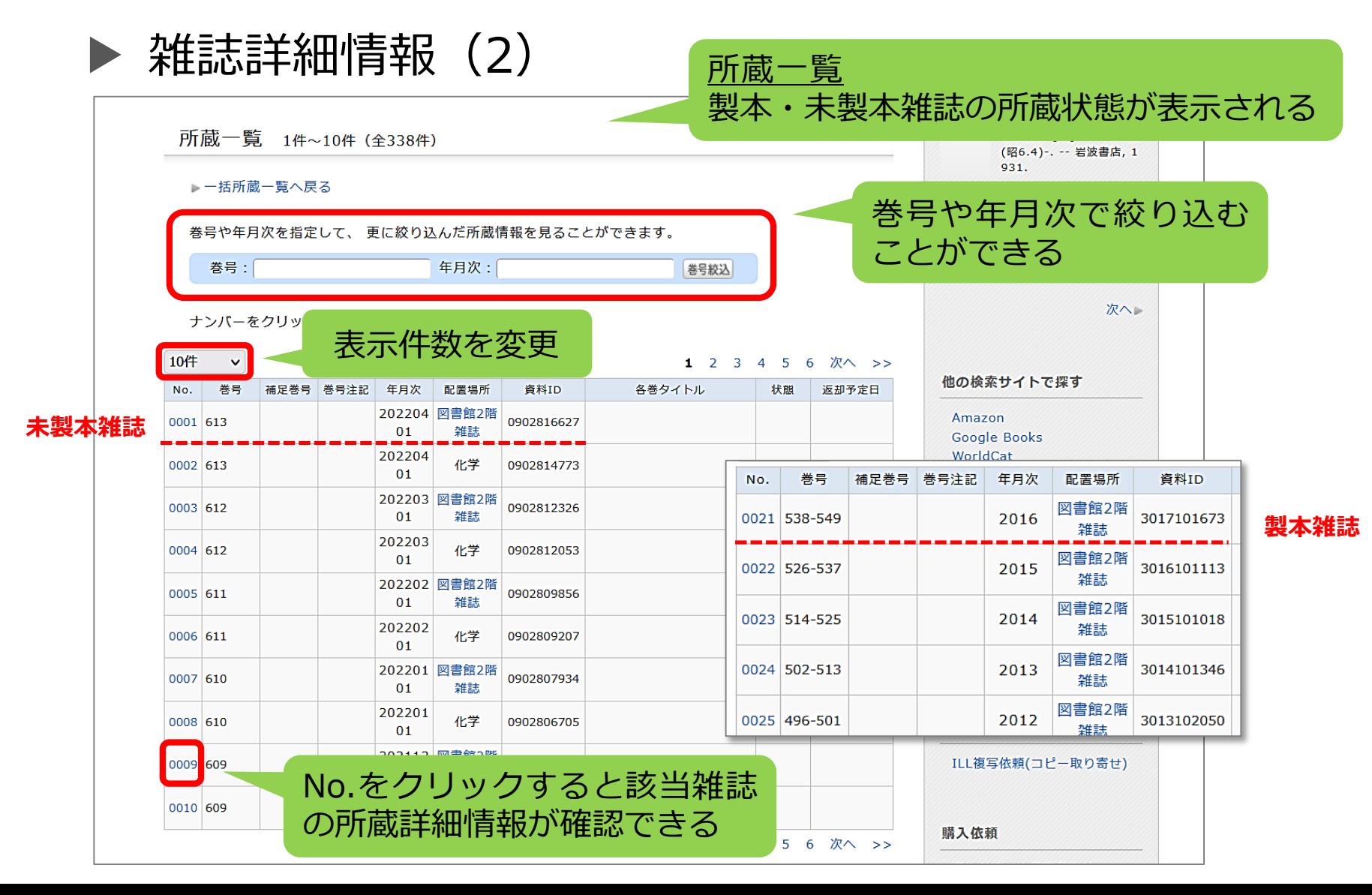

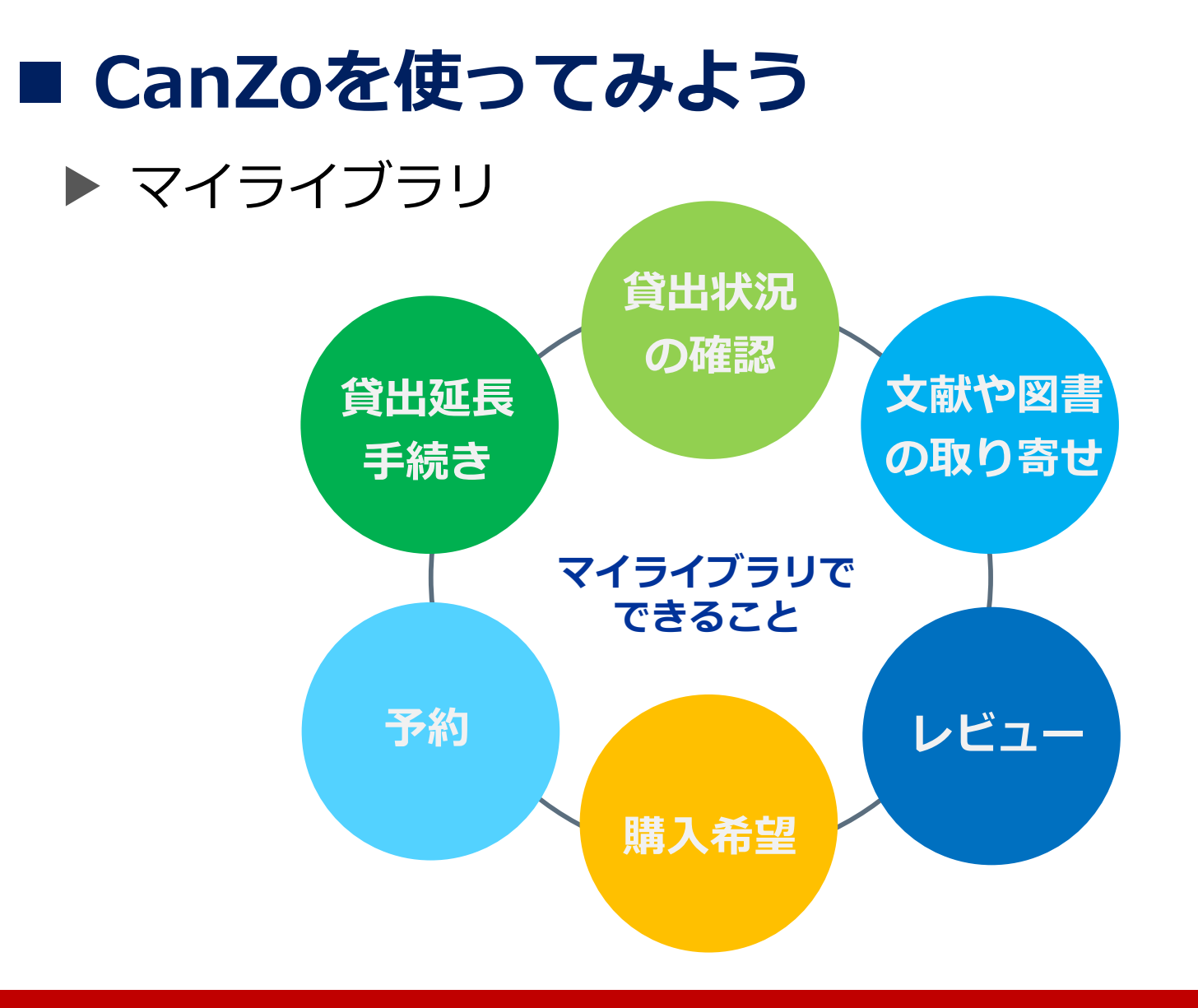

#### **※参考資料「マイライブラリ 使い方ガイド」をご覧ください**

## ■ CanZoを使ってみよう ▶ カテゴリー検索

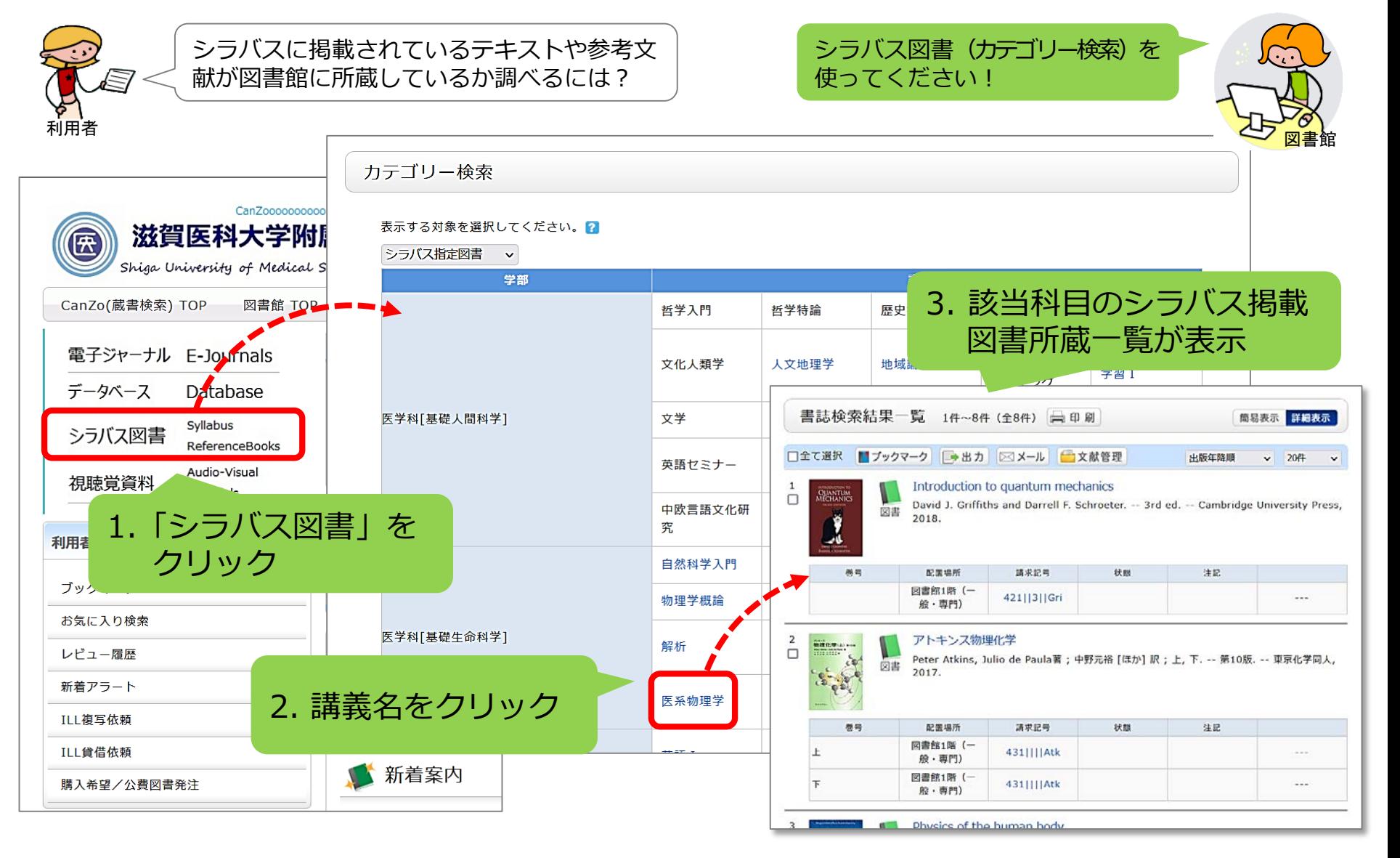

## ■ CanZoを使ってみよう ▶ 電子資料

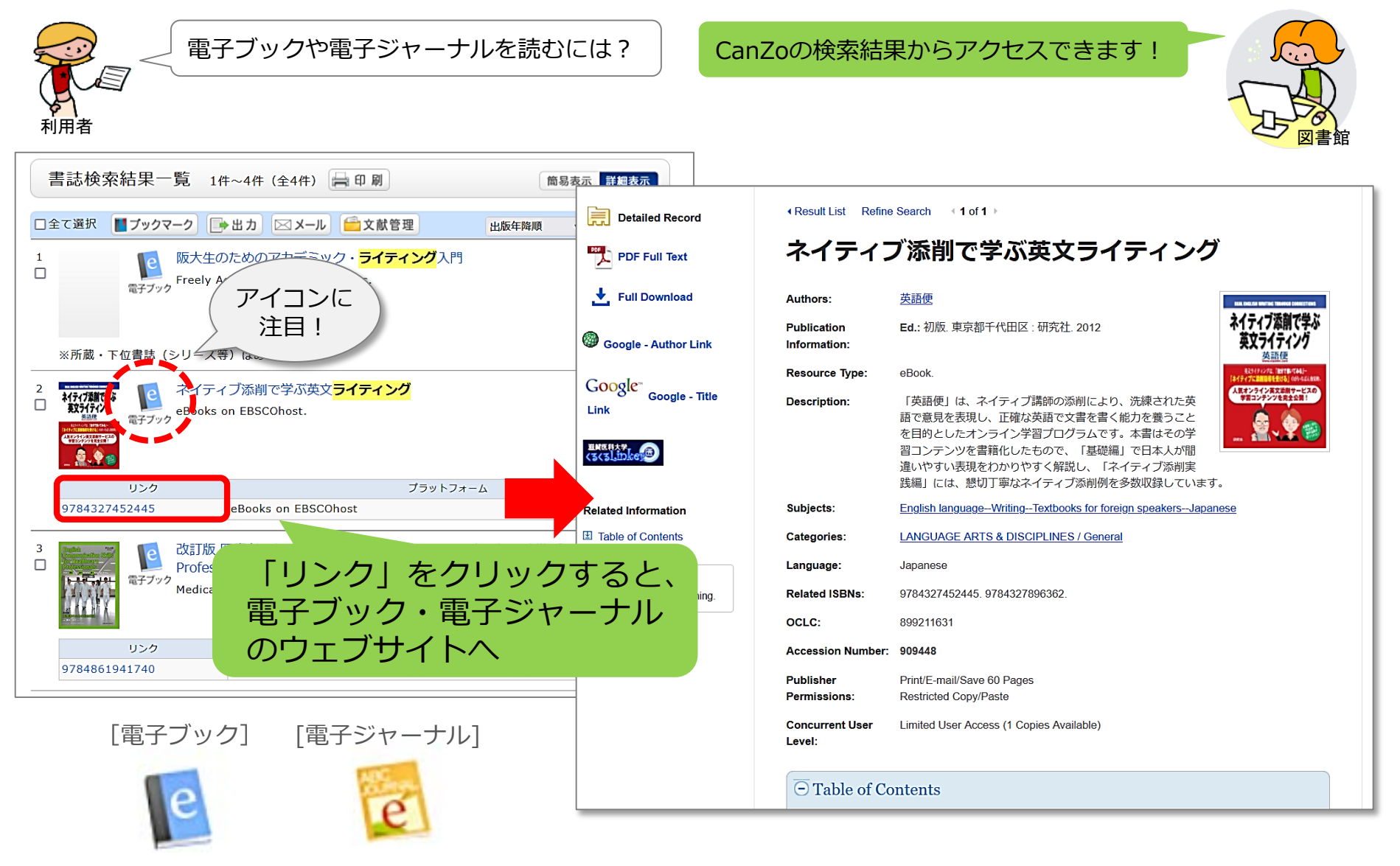

■電子ブック・電子ジャーナル → おすめ <sup>®!</sup>

#### ▶ **メディカルオンライン**

国内の学会・出版社で刊行された医学・看護学関連の電子ブック (約7,000冊)や電子ジャーナル(約1,560誌)が検索・閲覧できる

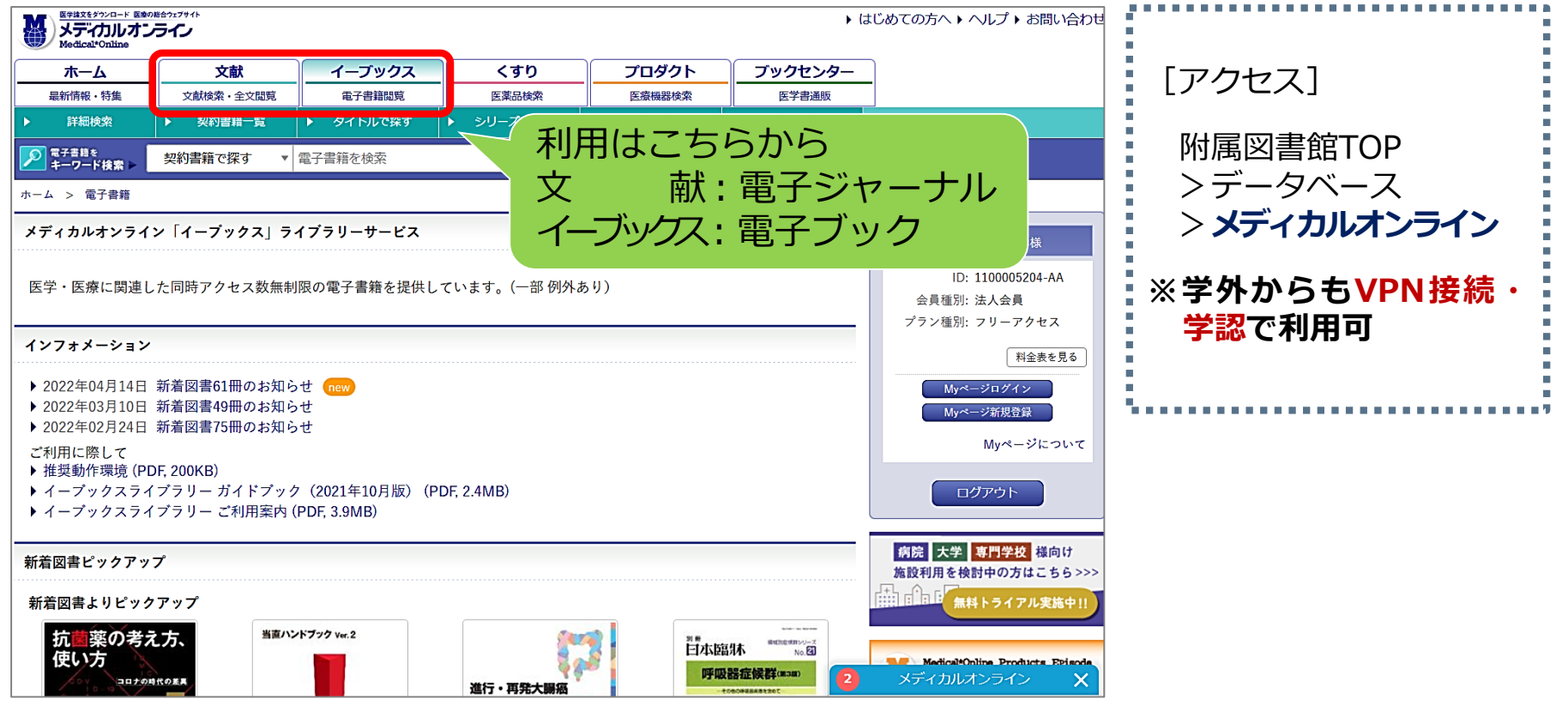

■電子ブック・電子ジャーナル 1835562!

#### ▶ **日経BP記事検索サービス** 日経BP社発行の『日経サイエンス』『日経PC21』『日経ビジネス』 など、59誌の記事が検索・閲覧できる

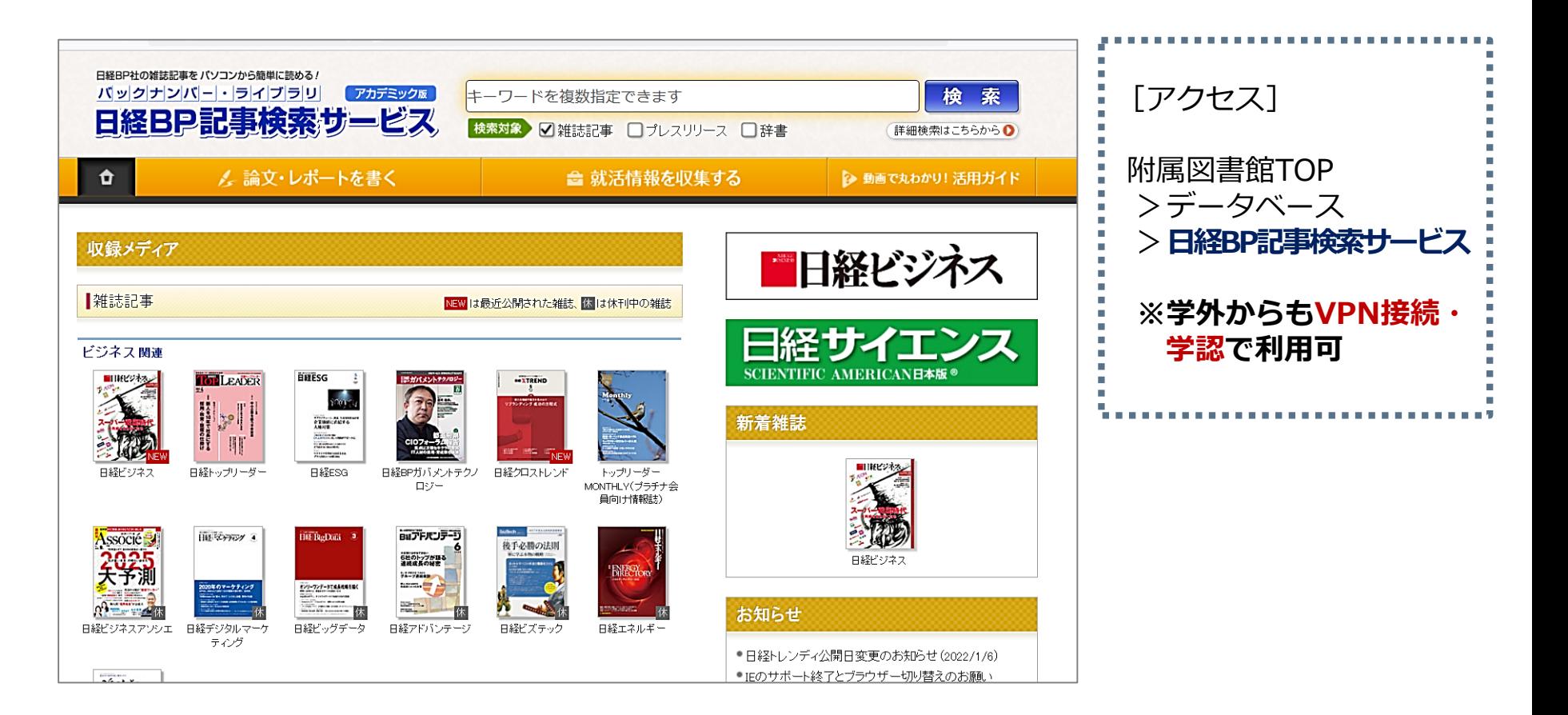

#### ■ 学外から電子資料やデータベースを利用する

▶ VPNサービスと学認 (Shibboleth認証) サービス

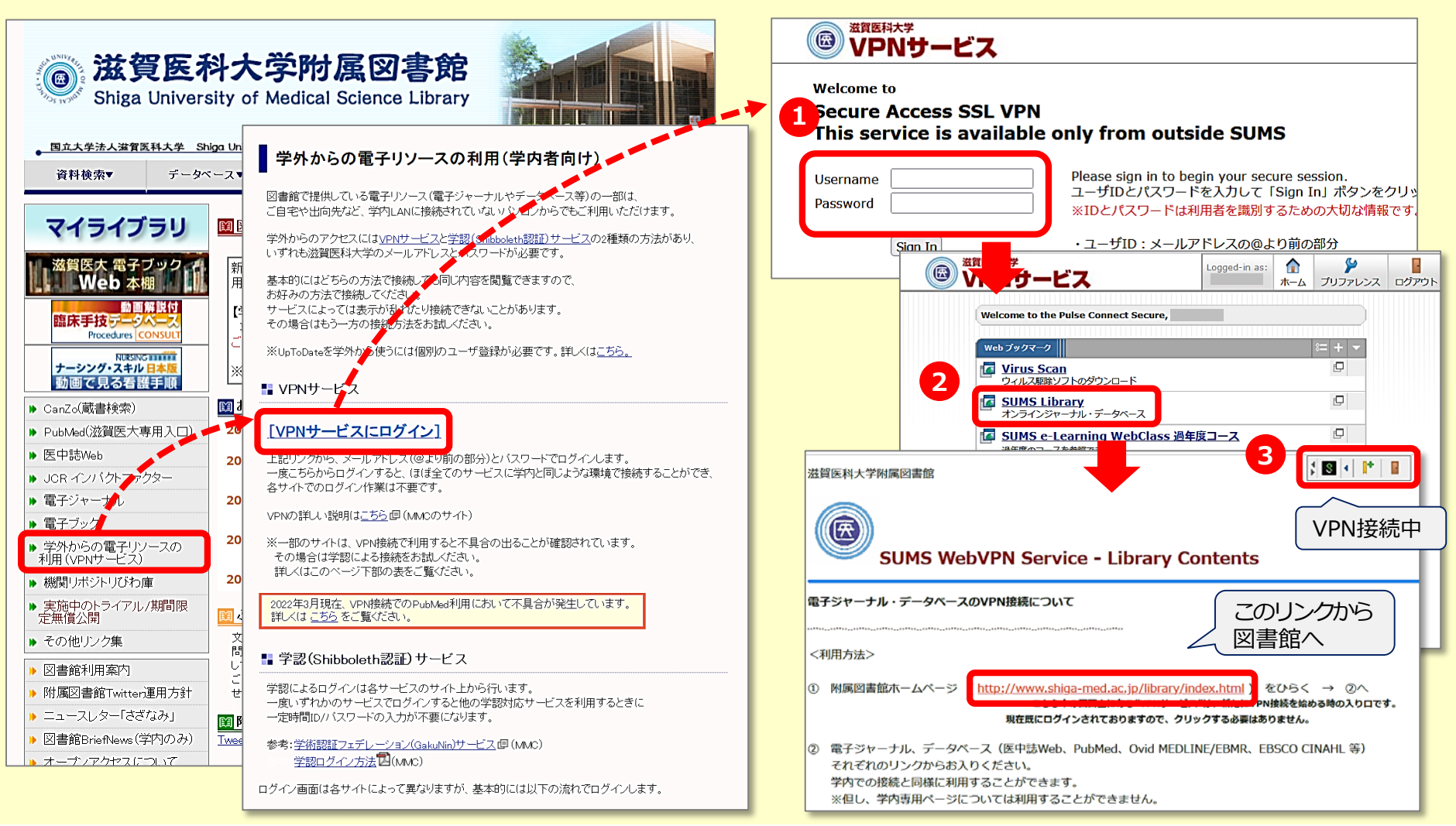

#### ■ 学外から電子資料やデータベースを利用する

▶ VPNサービスと**学認(Shibboleth認証)サービス**

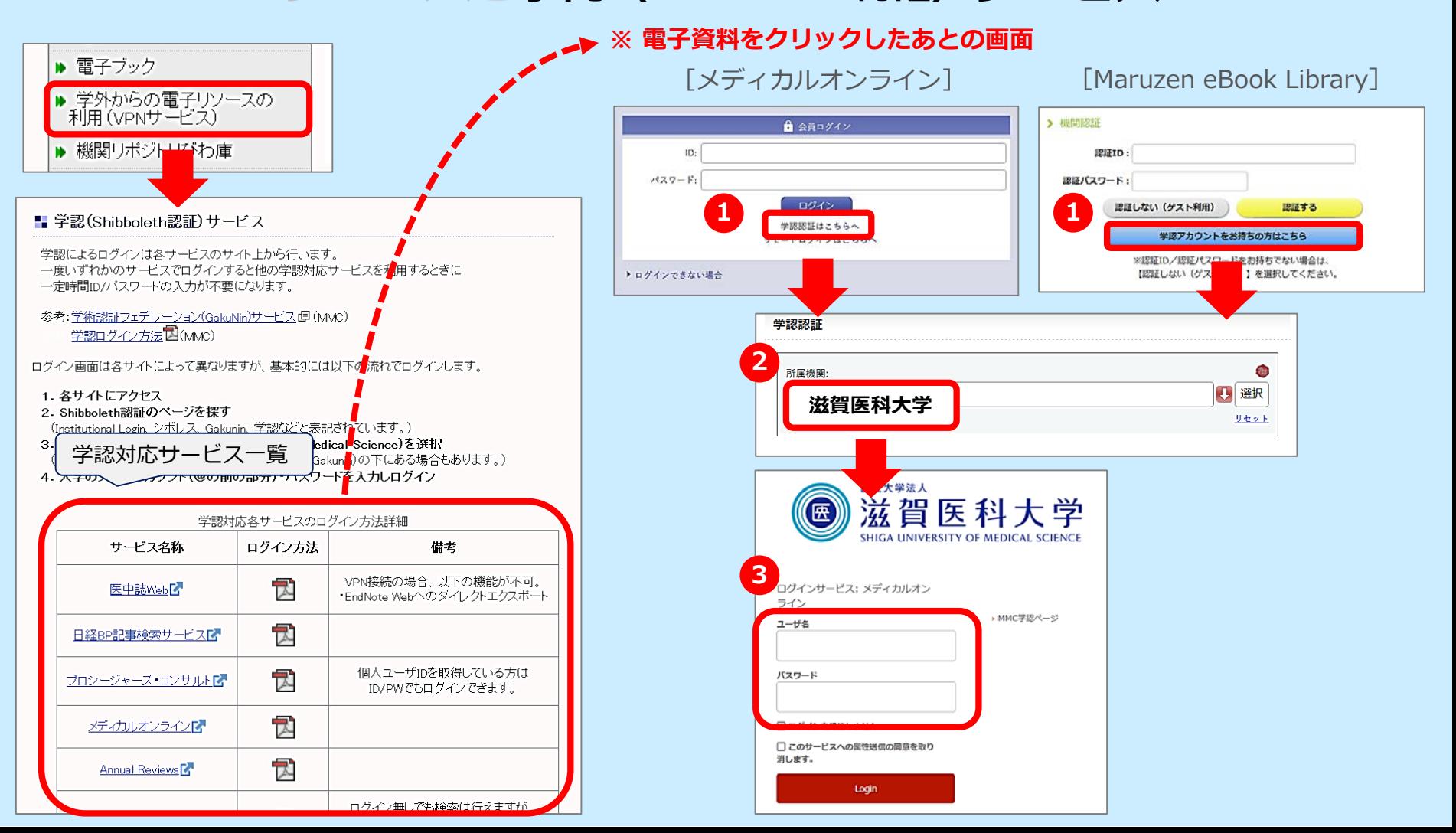

#### ■電子資料の利用について

▶ 利用にあたっては下記の**禁止事項**に注意!

# **個人の研究・教育目的以外の利用 複製・再配布・データの改変・転売 一括または大量のダウンロードや印刷**

∗ これらに違反した場合、 大学全体の**利用停止**などのペナルティが 科せられます **適正な利用をお願いします!**

#### ■ 滋賀医大に必要な資料がない場合

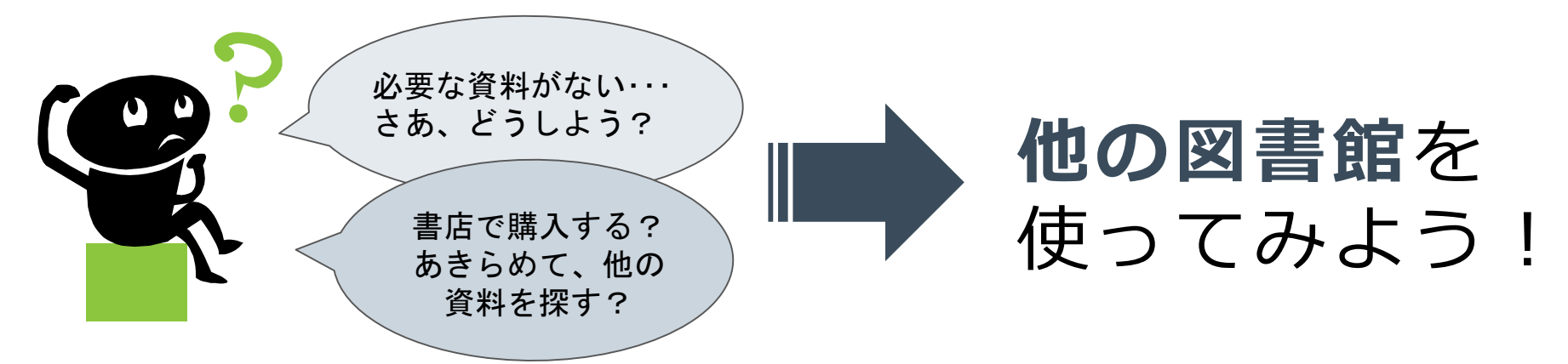

#### **他の図書館とは?**

国立国会図書館、大学図書館、公共図書館 など

#### **他の図書館をどう利用する?**

- 資料の取り寄せ (コピーや現物)
- 直接訪問(居住、通学している地域の公共図書館では、貸出もできる)

#### **■ 図書館間相互利用制度について**

#### **文献複写・現物貸借**

 他の図書館等から論文のコピーや図書そのものを取り寄せる ことができる(有料) 論文コピーの場合

料 金:30~50円 ×枚数+送料

日 数:概ね 3~5日

#### **直接訪問**

- 他大学図書館へ直接出向いて、図書や雑誌の利用ができる
- 資料の館外貸出はできない場合が多い(館内利用)
- 当館発行の紹介状が必要な場合がある
- **\* 詳しくは、図書館カウンターまで**

### ■ 他の図書館の資料を検索する (1)

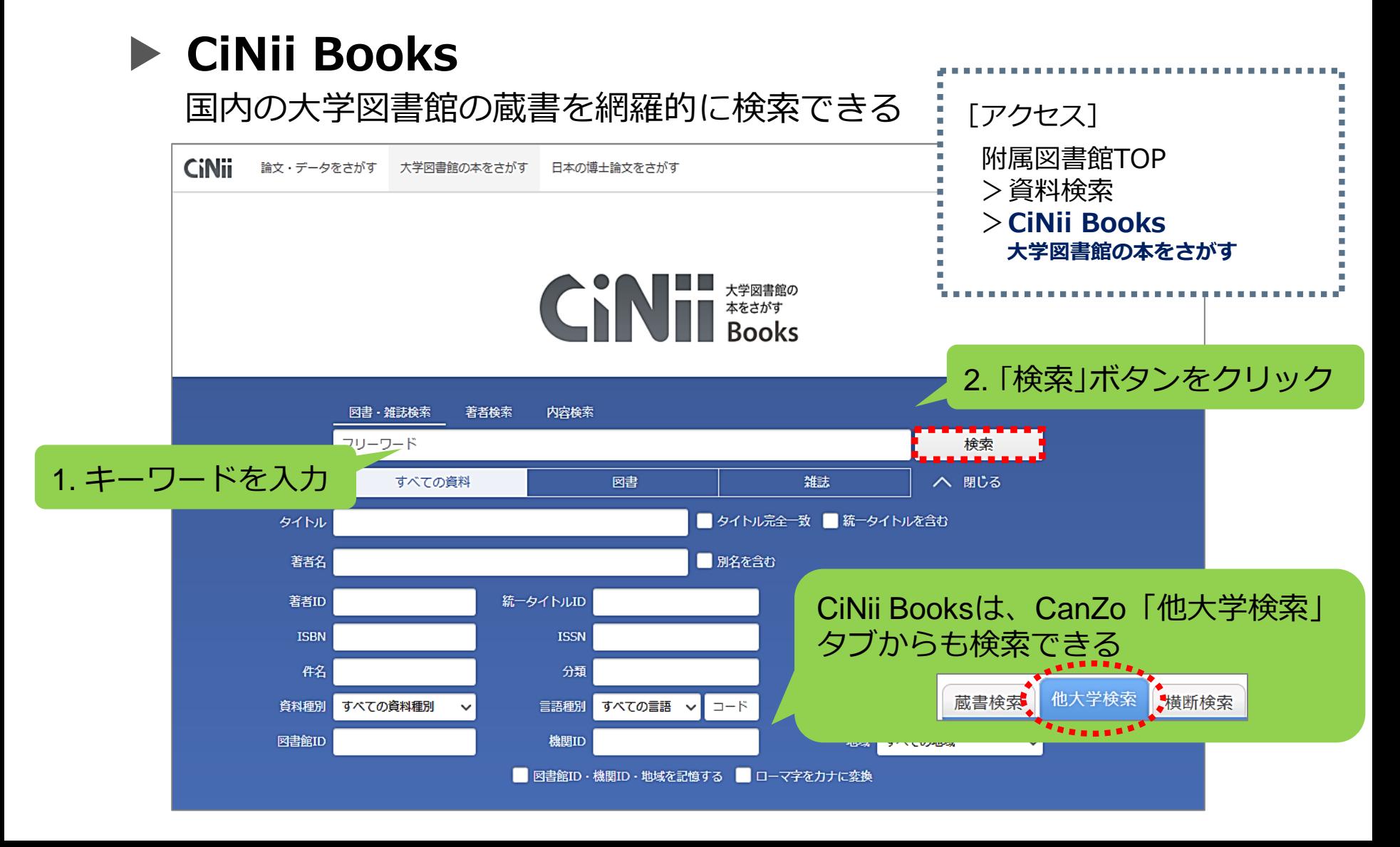

#### ■ 他の図書館の資料を検索する (2)

#### ▶ **滋賀県内図書館横断検索**

県内図書館の蔵書を網羅的に検索できる

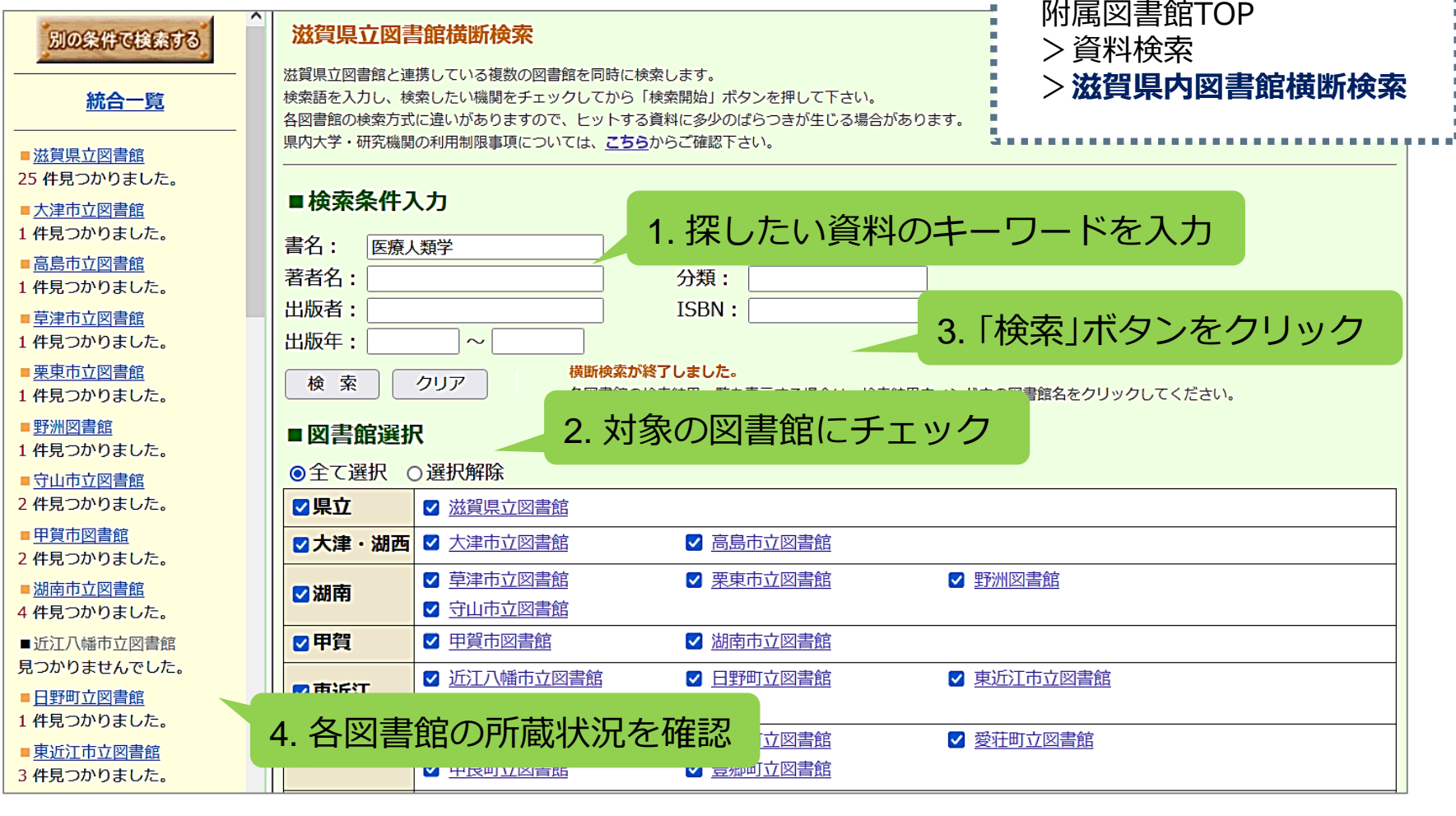

■ [アクセス]

#### ■ 滋賀県立図書館の利用について

**貸出券の登録**  $\frac{1}{2}$  [滋賀県立図書館ウェブサイト] https://www.shiga-pref-library.jp/:

- 滋賀県に住んでいる方、または通勤・通学している方で あれば、登録可
- 貸出券登録申込書に記入し、**住所の確認できるもの**(運転 免許証・保険証など)とあわせてカウンターまで (即日発行)

#### ※滋賀県レイカ●<br>ディア大学 草津校  $(43)$ 田公園 体育館 **貸出冊数と貸出期間** 草津PA(上り 滋賀医科大 一人**10冊**以内、**3週間**まで 瀬田月輪町 滋賀県立図書館  $\circ$ **滋賀医大から** ● 滋賀県立アイスアリーナ **徒歩10分!** Google mapより 瀬田南大萱町

下記の資料を滋賀医科大学蔵書検索システムCanZoで検索し、所在・請求記号・資料IDを記入し てください。状態が貸出中だった場合、返却予定日を記入してください。

- $(1)$  [1984] ジョージ・オーウェル [著] ; 田内志文訳. KADOKAWA, 2021. (角川文庫 ; [オ1-3]) 配置場所: 資料ID: 貸出中の場合 → 返却予定日( ファンノン ノン )
- (2)『ニャンとも楽しい臨床論文との付き合い方 : ネコの手も借りたい!』 中川義久著. 金芳堂, 2022.

配置場所: 資料ID: 貸出中の場合 → 返却予定日(

(3)『生命を守るしくみオートファジー : 老化、寿命、病気を左右する精巧なメカニズム』 吉森保著. 講談社, 2022. (ブルーバックス ; B-2190)

**配置場所: そのある そうしゃ うらん 資料ID:** 貸出中の場合 → 返却予定日 (

(4)『世界一わかりやすいTOEICテストの英文法 : Mr. Seki's guide to English grammar for the TOEIC test』 関正生著. KADOKAWA, 2020.

**配置場所: そのある そうしゃ うまく 資料ID:** 貸出中の場合 → 返却予定日(

請求記号

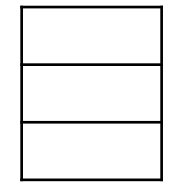

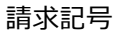

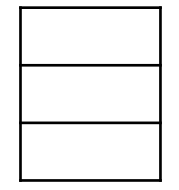

請求記号

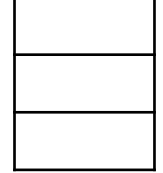

請求記号

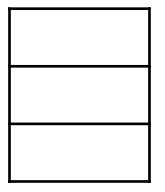

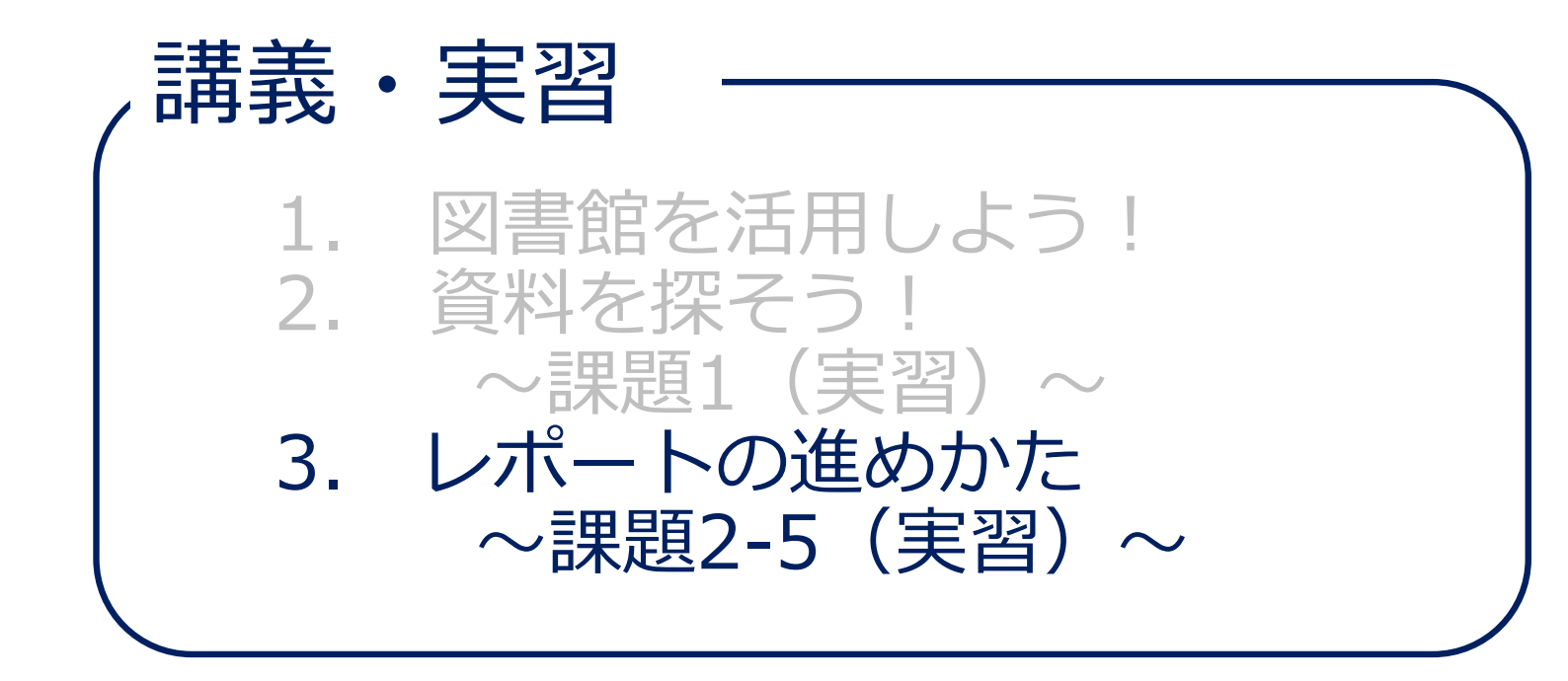

#### **■ これからの学び**

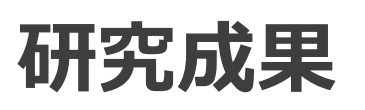

## 「論文」や「図書」といった文献資料に 発表される

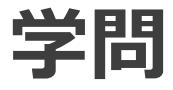

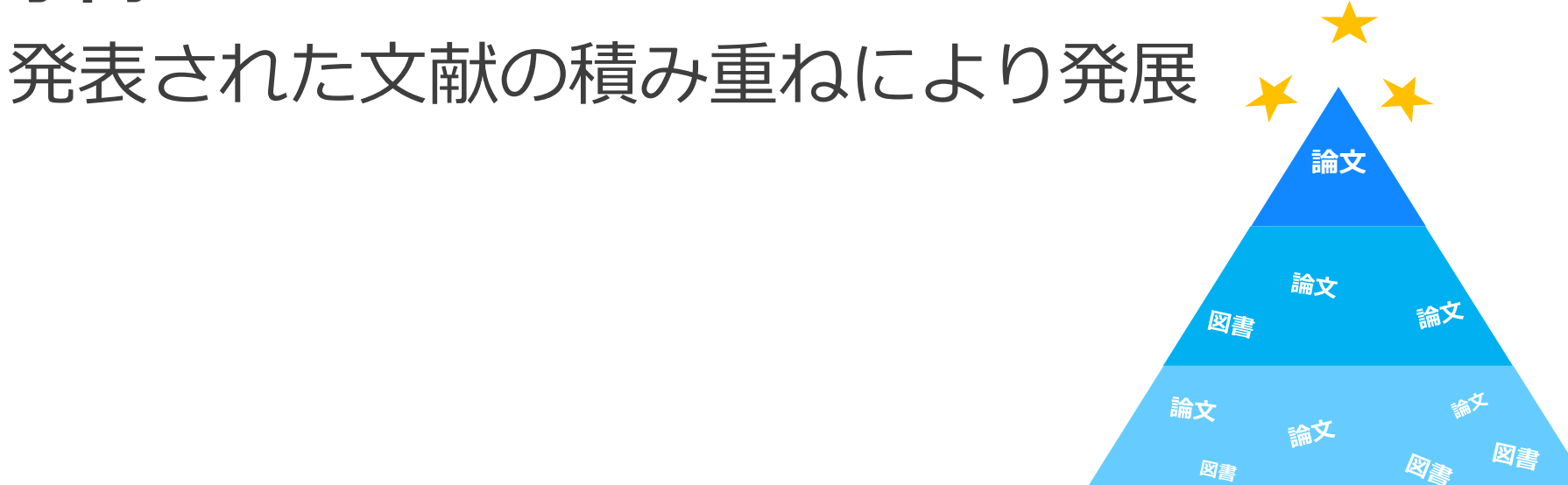

## **研究者(大学教員)** 論文(研究成果)を書き、世に送り出し、 社会へとつなげる **■ これからの学び**

#### **学生**

たくさんの論文・図書(研究成果)を読み、 レポート(学習成果)を書く 次の課題発見につながり、「学ぶ」ことの積 み重ねとなる

#### **■ 作文・レポート・論文の違い**

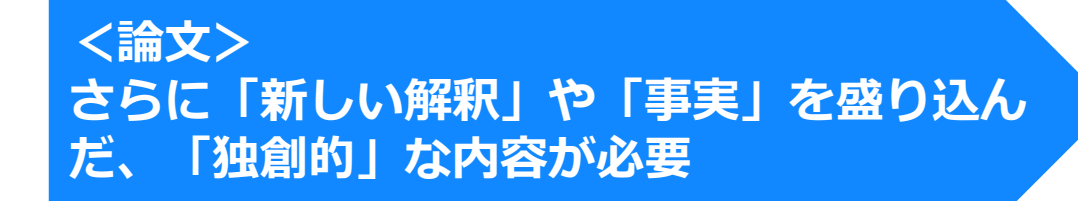

小・中・高 ◆━━━━━━→ 中・高・大 ◆━━━━━→ 大・研究者

**<レポート> 自分の「主張」、またその根拠となる 「信頼性」のある「証拠」が必要**

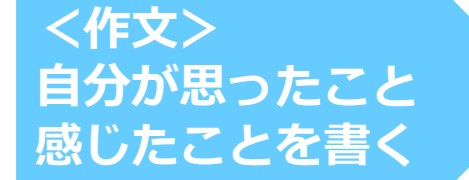

**42**

#### **課題2.**

一般的なレポートの構成です。ボックスの選択肢は左の空欄のどこに当てはまるでしょうか。

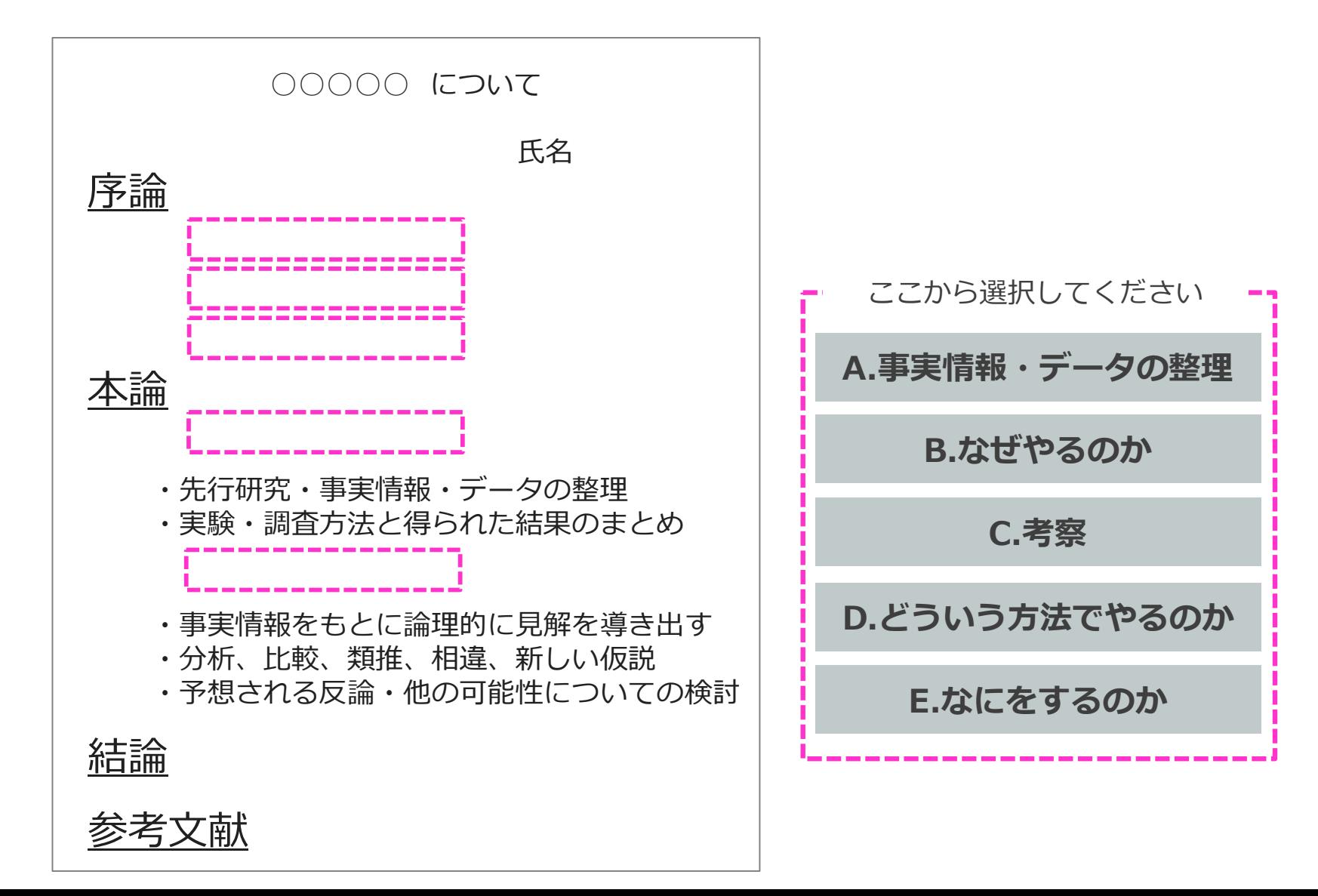

#### ■ 一般的なレポートの進めかた

①テーマの決定

#### ②資料・情報の収集

③資料・情報の読み込みと整理

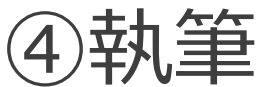

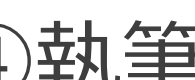

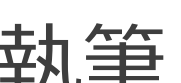

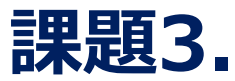

レポートを書き始めるときの一般的な進めかたです。ボックスの中から合うものを選んでください。

#### **①テーマの決定**

出された課題をよく理解し、問題設定をします。そのためには基礎知識、 エン・コーニ けが必要 です(百科事典や関連データベース、図書館でのブラウジング等)。 そして! そんな キャントロントのや箇条書きも有効)、テーマを決定します。

#### **②資料・情報の収集** |関連文献 (  $\begin{bmatrix} 0 & 1 \end{bmatrix}$  ) の調査・収集をします。実験・実地調査の場合もあります。

#### **③資料・情報の読み込みと整理**

収集した資料や情報の読み込みと整理を行います。

#### **④執筆**

本論の執筆に入ります。引用・参照した論文やデータの整理を行い、

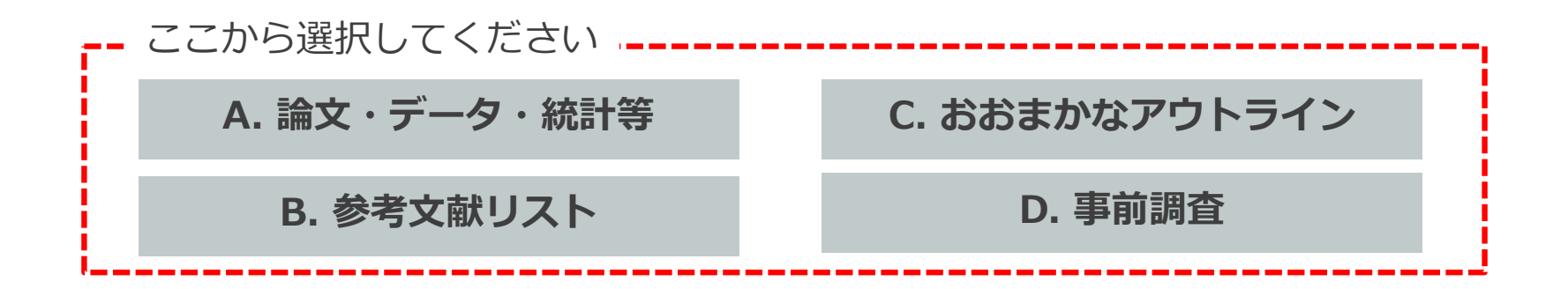

#### **一般的なレポートの進めかた**

先行研究などの文献資料を 収集することが重要 ↓ インターネットでも 情報は集められる…?

## **資料の特徴(まとめ)再掲**

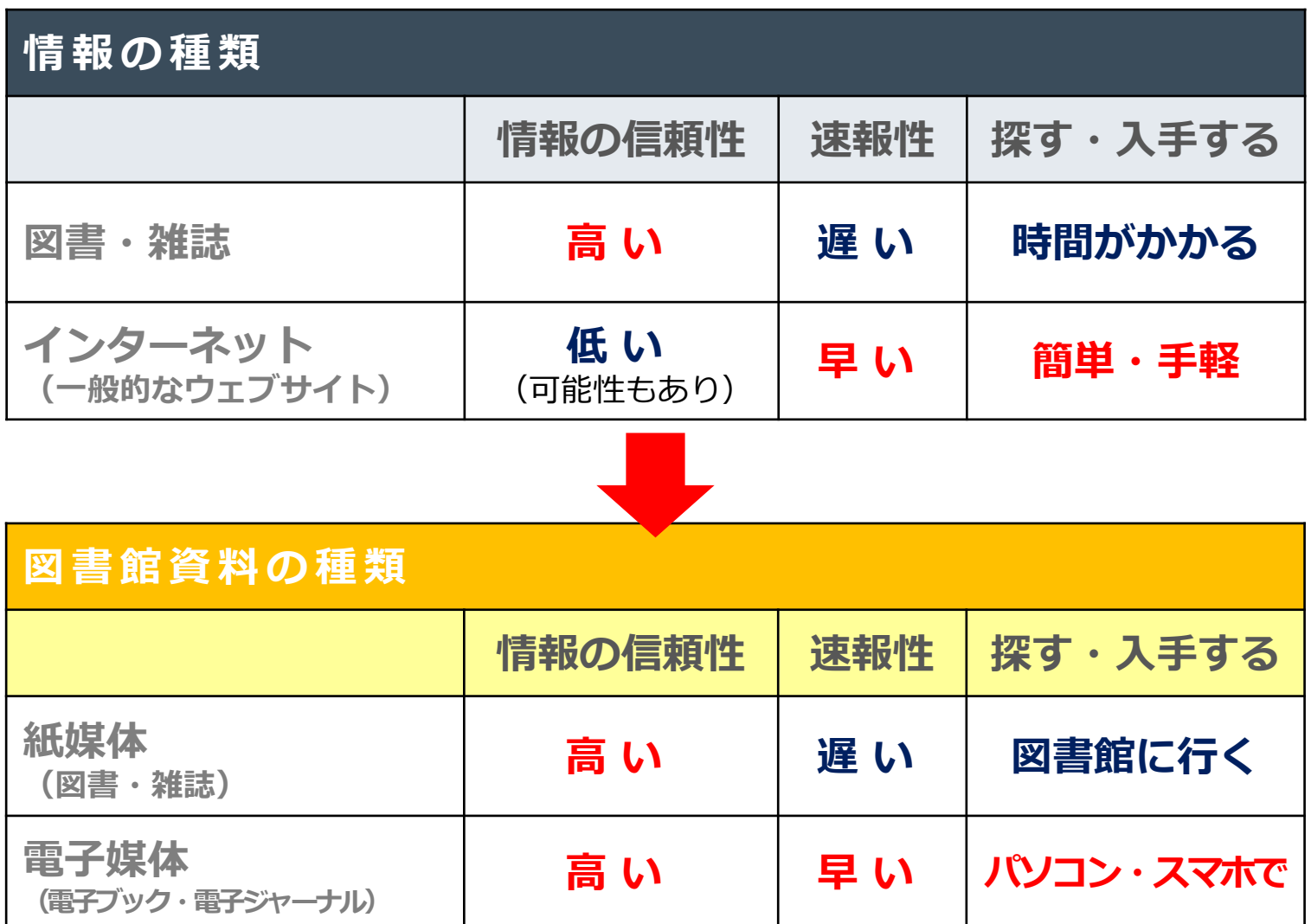

#### ■ 資料収集の4つのキーワード

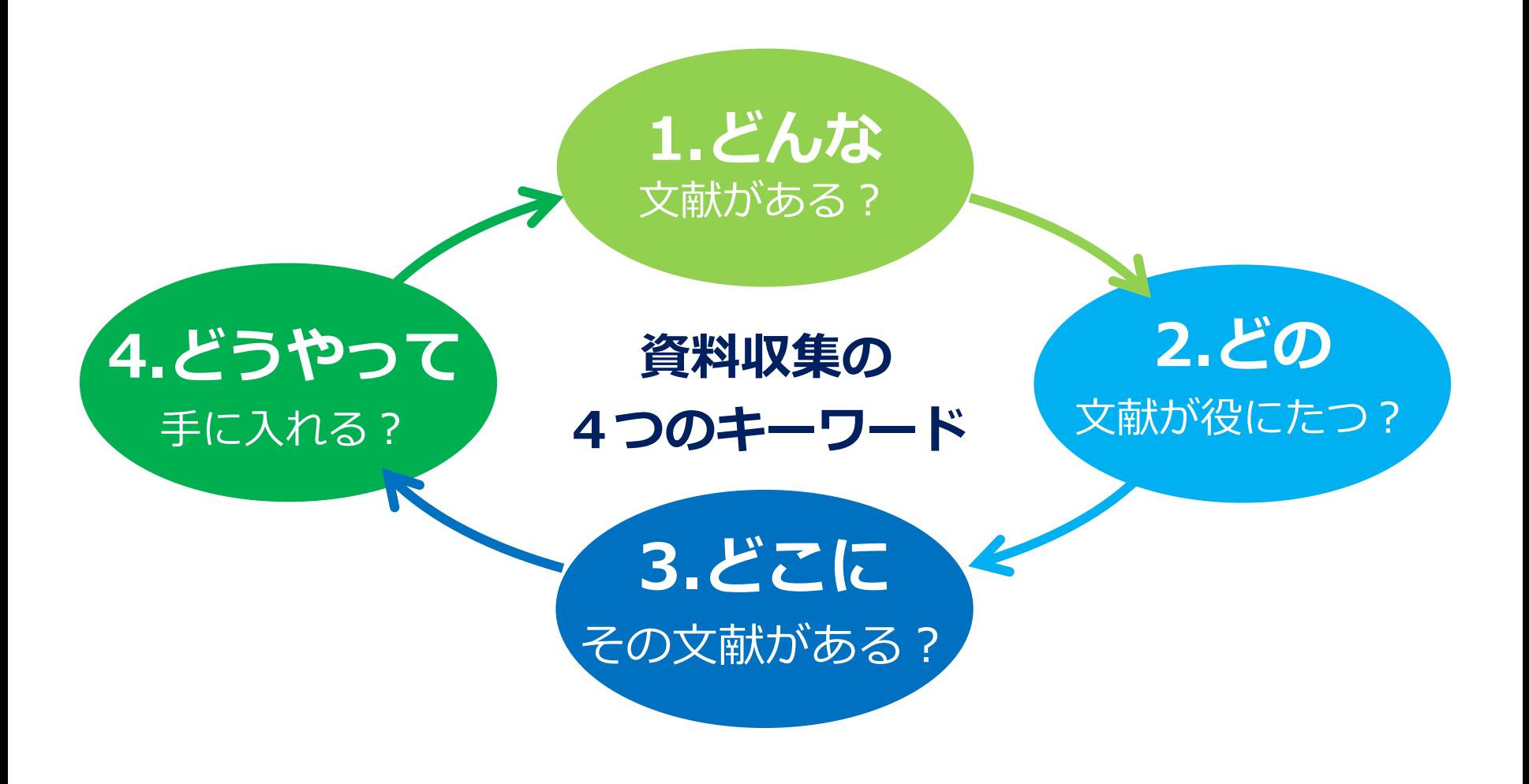

### **レポート作成で気をつけたいこと**

#### 授業のレポートを作成するとき、文献やウェブページの 情報をそのまま写していませんか?

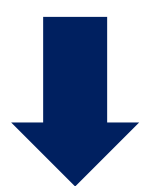

#### 正しく「**引用**」しなければ、 「**盗作**」「**剽窃**(ひょうせつ)」と みなされてしまいます!

剽窃(ひょうせつ)とは

他人の文章・論説などを盗みとって、 自分の作として発表すること

『日本国語大辞典 第二版』より

#### **■ 引用とは**

#### **他人の著作物から言葉や文章などを 借用すること**

- **著作権法**における引用の要件
	- 公表された著作物
	- ✔ 公正な慣行1)に合致するもの
	- ✔ 原文をそのまま引用 (要約は可能)
	- ✔ 研究その他の目的のためになされ、 正当な範囲内2)であること

1)公正な慣行:自分の論を展開するため、あるいは他人の考え方を 批判する場合など

2)正当な範囲:数ページにわたる引用や、借用部分がレポート・論文 の中心を占めるような引用は不可

## ■ 引用のしかた

#### **括弧でくくるなど、自分の文章と他人の 文章を区別する**

**著作物の出所を明示する**

**ハーバード方式とバンクーバー方式**

引用のしかたは、大きく2つの種類に分けられる

**・ハーバード方式**

引用部分に著者名と出版年、ページを示し、文章の最後に 著者名の順にリストする方法

#### **・バンクーバー方式**

引用部分に順番に番号をつけて、各章末や文章末に番号順に リストする方法

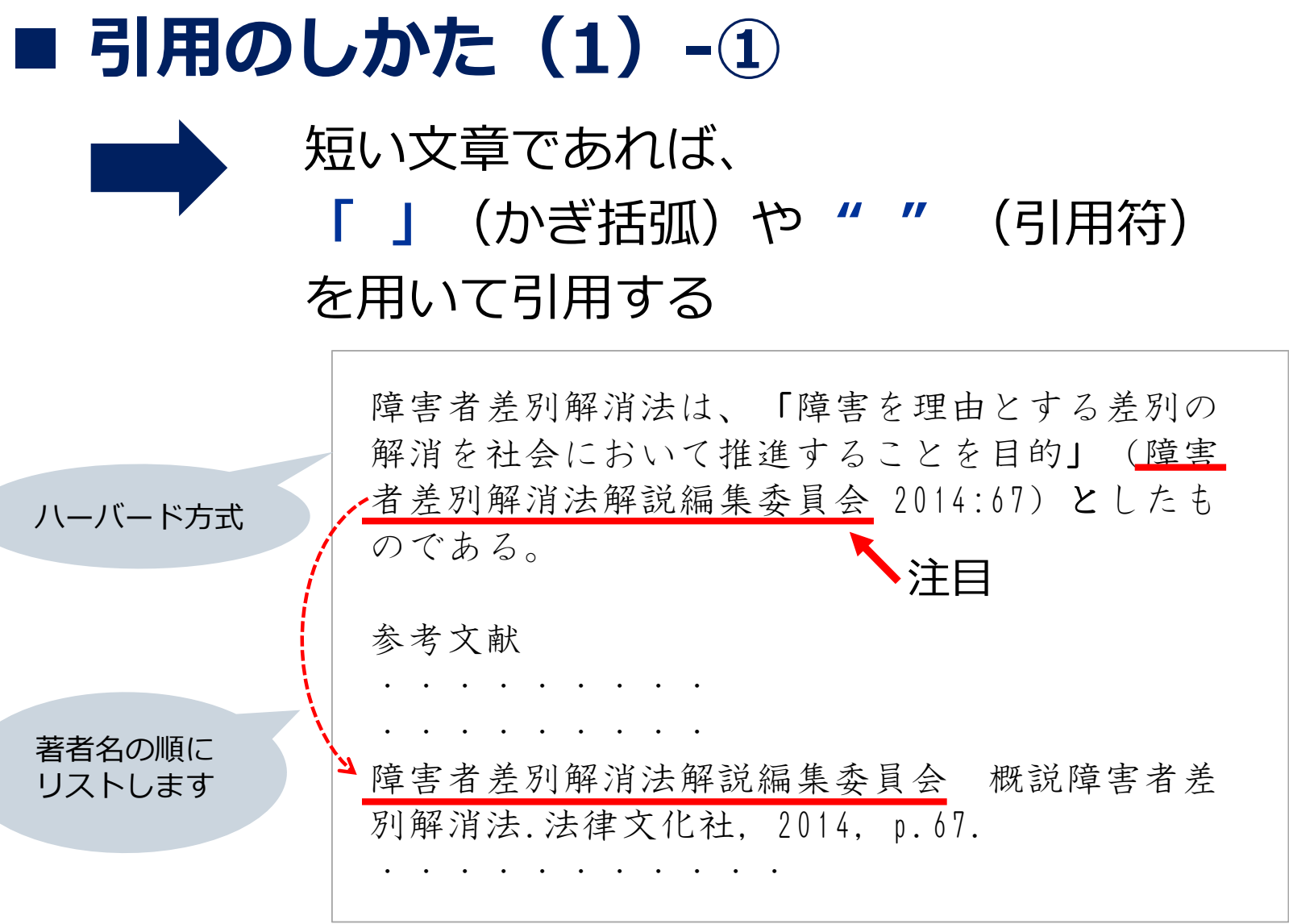

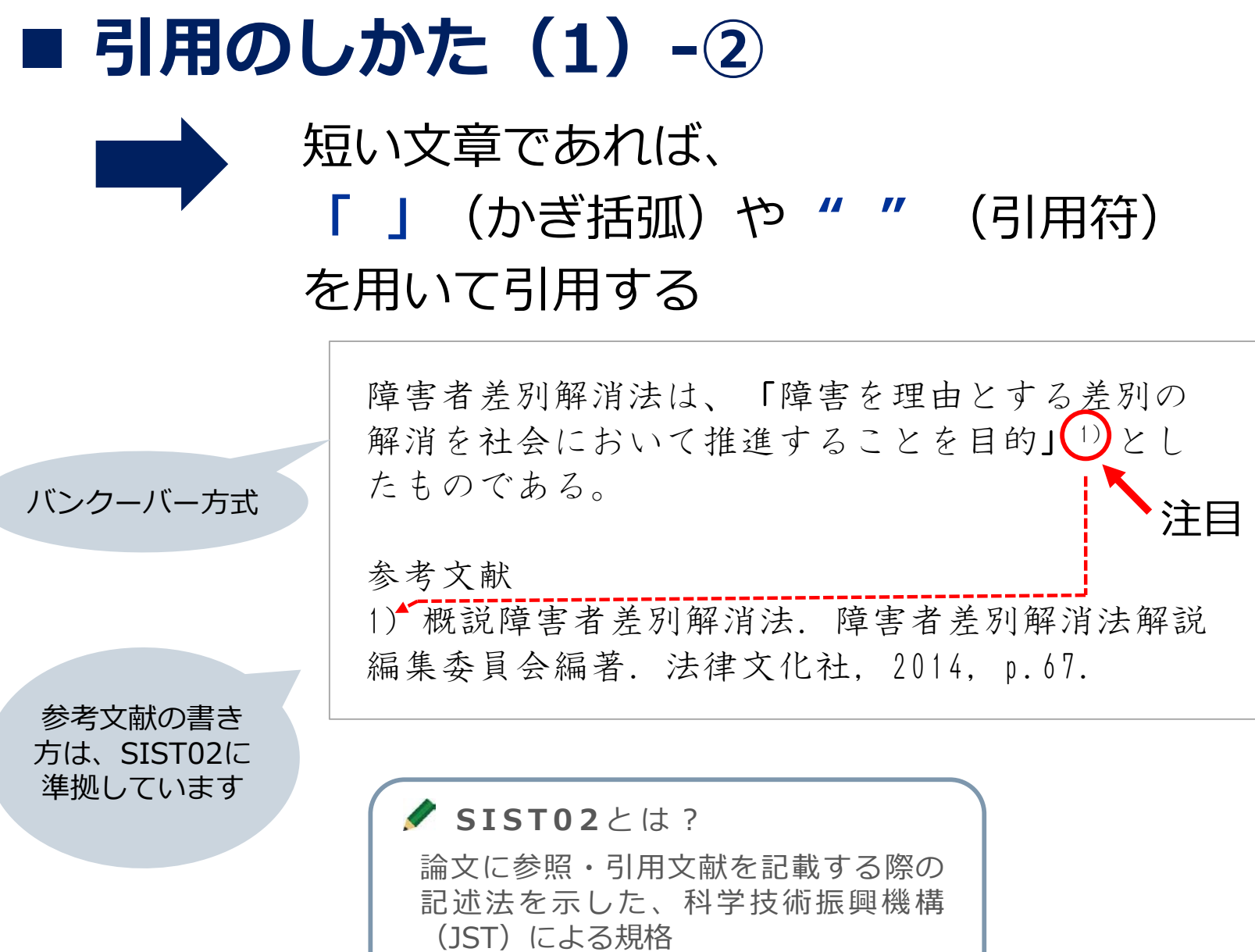

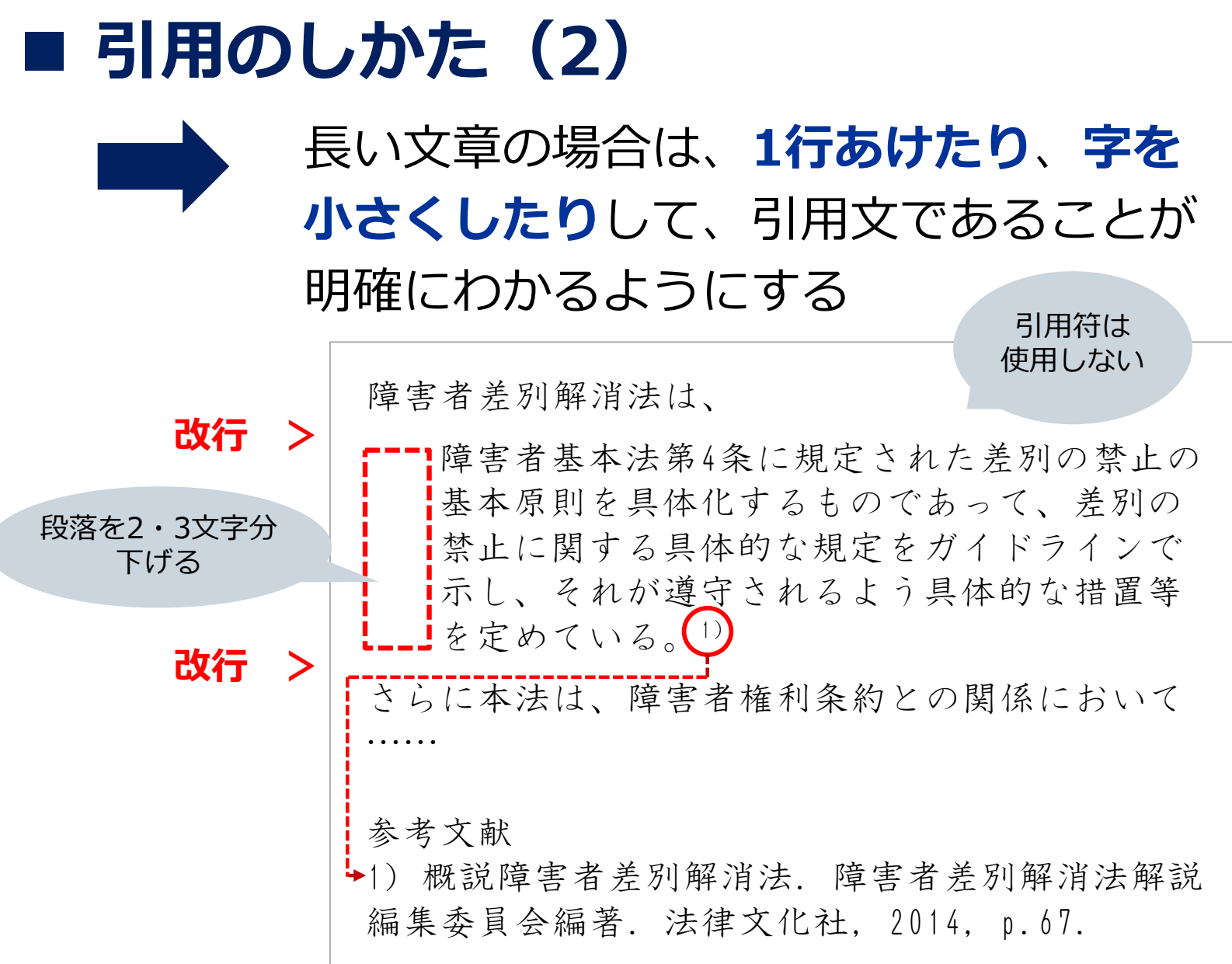

#### **ちなみに…**

▶ スライド作成にあたり、次の文献を参考にしました

**図書**

**雑誌**

山口裕之. コピペと言われないレポートの書き方教室: 3つのステップ: コピペから正しい引用へ. 新曜社, 2013, 98p.

藤田節子. レポート・論文作成のための引用・参考文献の書き方. 日外 アソシエーツ, 2009, 144p.

吉田健正. 大学生と大学院生のためのレポート・論文の書き方. 第2版, ナカニシヤ出版, 2004, 151p.

時実象一. 特集, 知財を学ぶ: 図書館と著作権. 薬学図書館. 2011 , 56(2), p.98-102.

科学技術振興機構. "参考文献の役割と書き方: 科学技術情報流通技術基 準(SIST)の活用". 科学技術情報プラットフォーム. https://warp.ndl.go.jp/info:ndljp/pid/12003258/jipsti.jst.go.jp/si st/pdf/SIST\_booklet2011.pdf, (参照 2022-04-22). **ウェブ サイト**

#### レポートの課題について調べるとき、関連する **雑誌記事**や**論文**も読んでみよう **レポートに関連する文献を探そう**

● 雑誌記事や論文について調べるには?

**文献データベース**で検索します

- 文献データベースとは?
	- ✔ どこにどんな文献が掲載されているか、 キーワードなどから探せるようにしたもの
	- ✔ 調べる内容によってデータベースを使い分け る必要がある

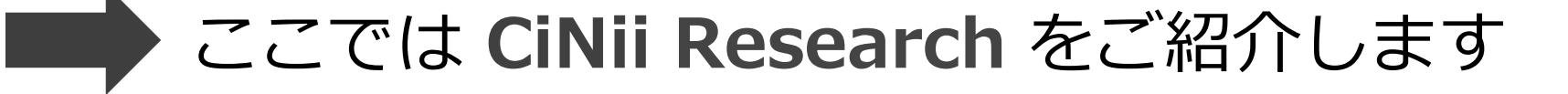

#### **CiNii Researchとは?**

- 国立情報学研究所が提供するデータベース。**文献情報**に加え、機 関リポジトリ等の**研究データ**、KAKENの**研究プロジェクト情報** などを含めて、横断検索が可能。(無料・アクセス制限なし)
- 医学関連以外の分野も広くカバー。

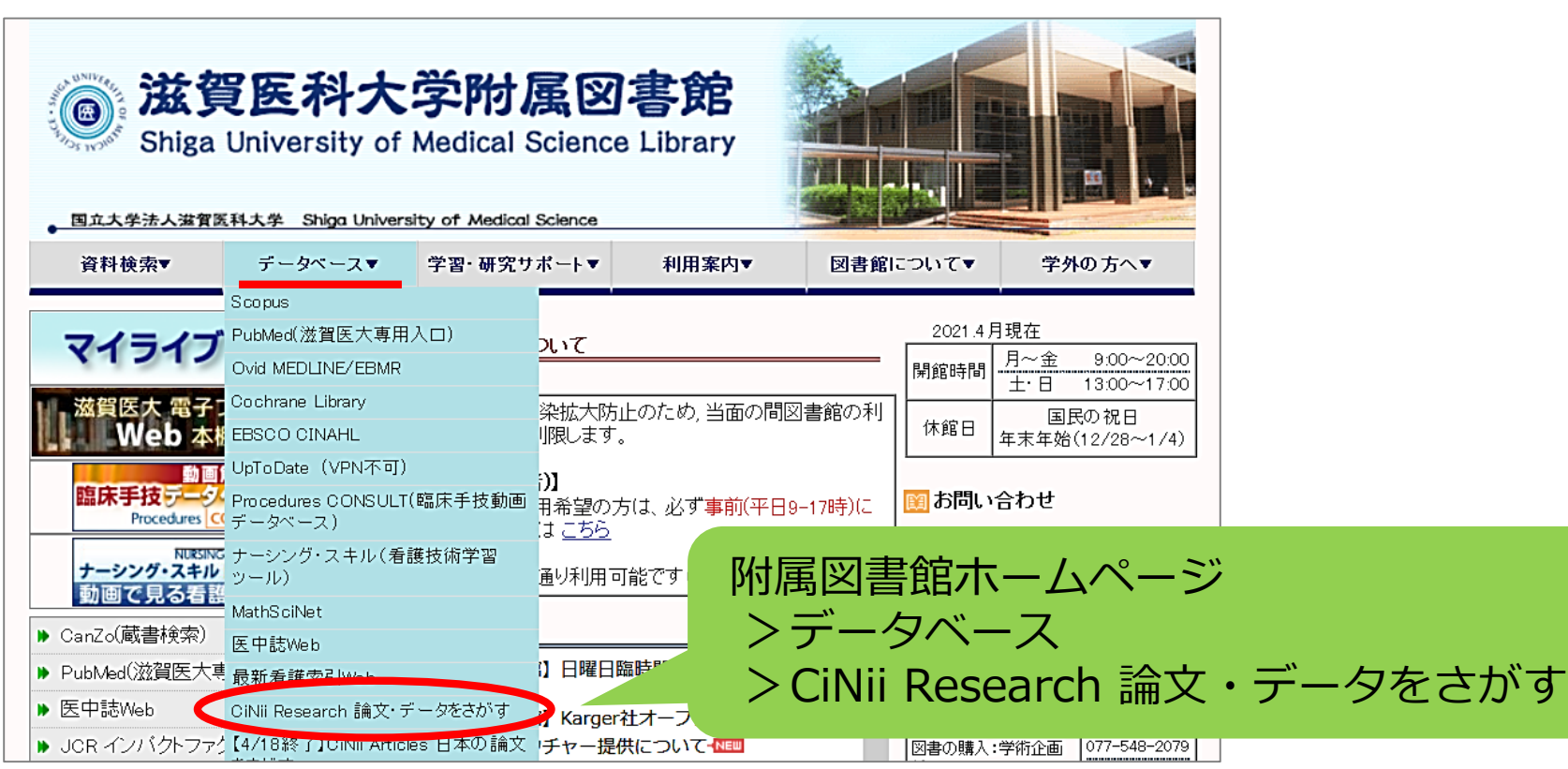

## ■ CiNii Researchを使ってみよう(1)

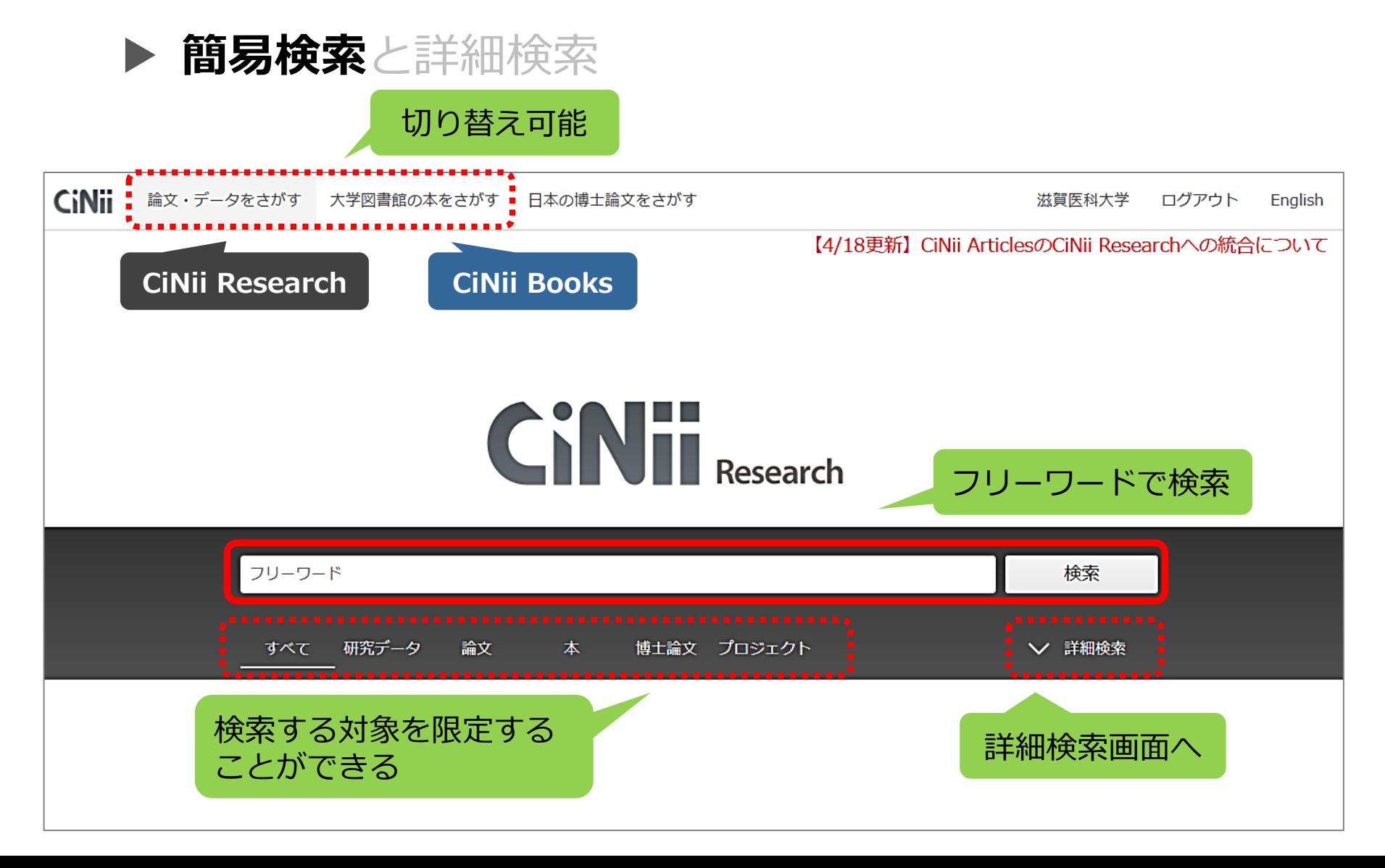

## ■ CiNii Researchを使ってみよう (2)

#### ▶ 簡易検索と**詳細検索**

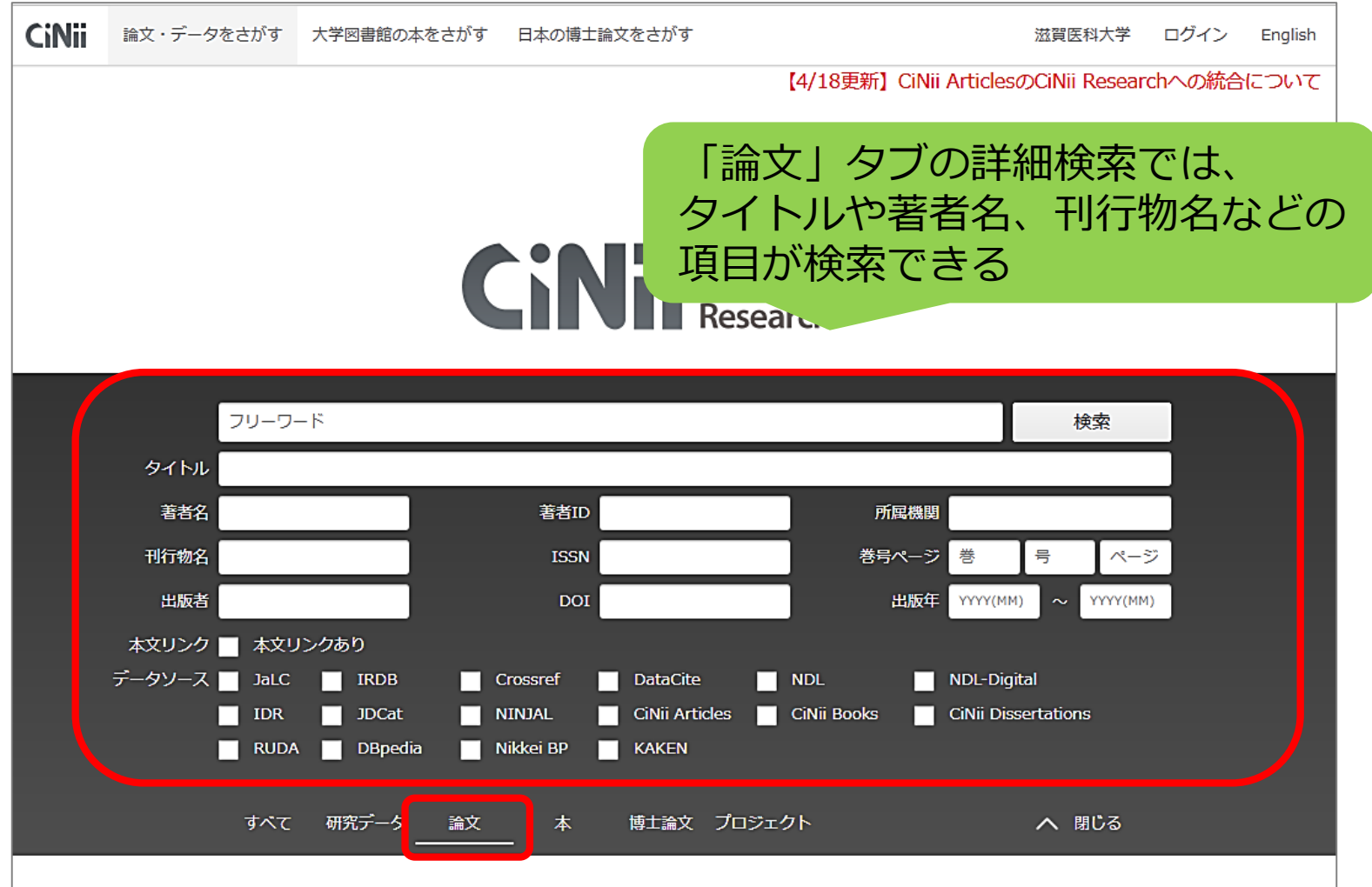

## ■ CiNii Researchを使ってみよう (3)

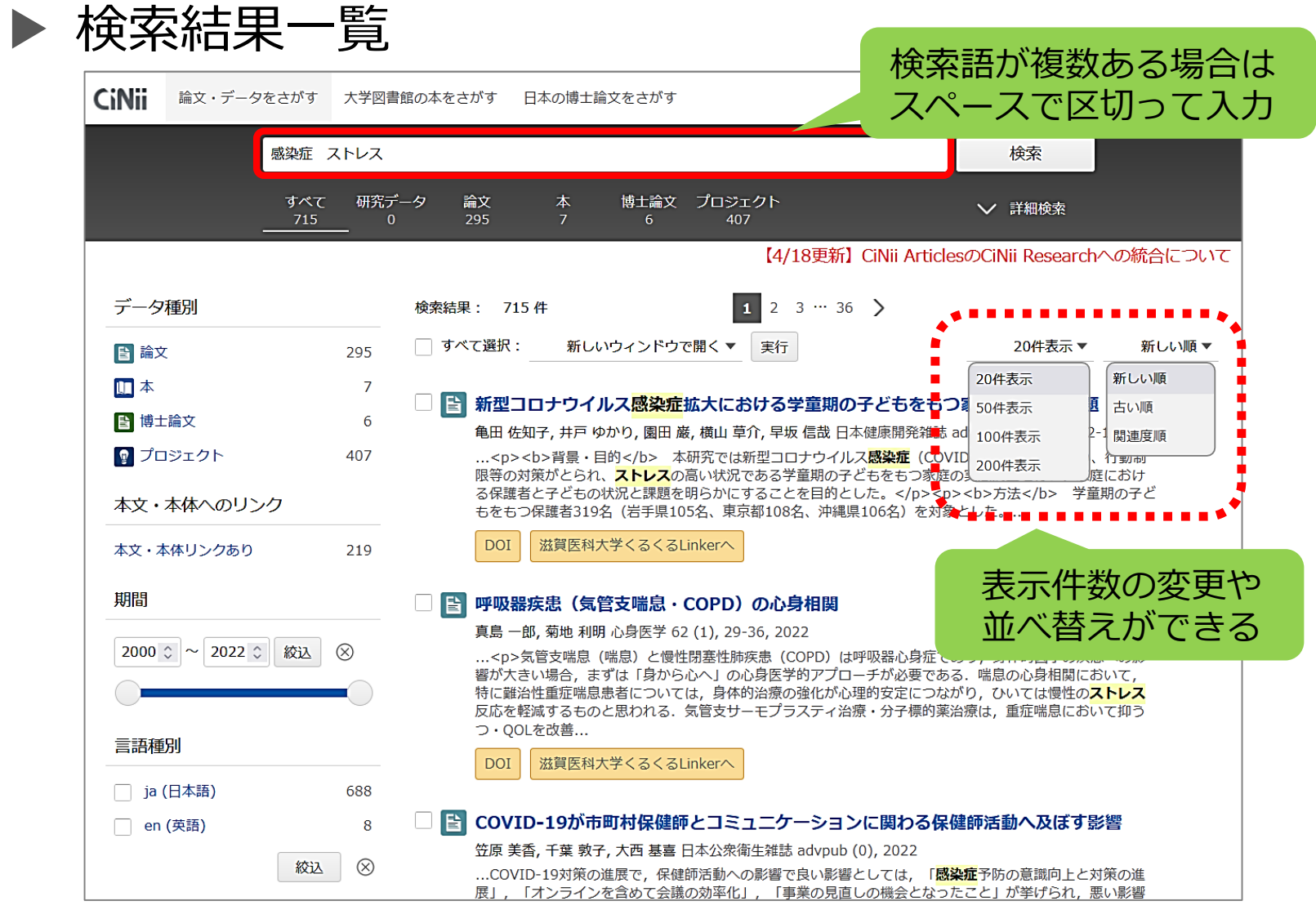

## ■ CiNii Researchを使ってみよう(4)

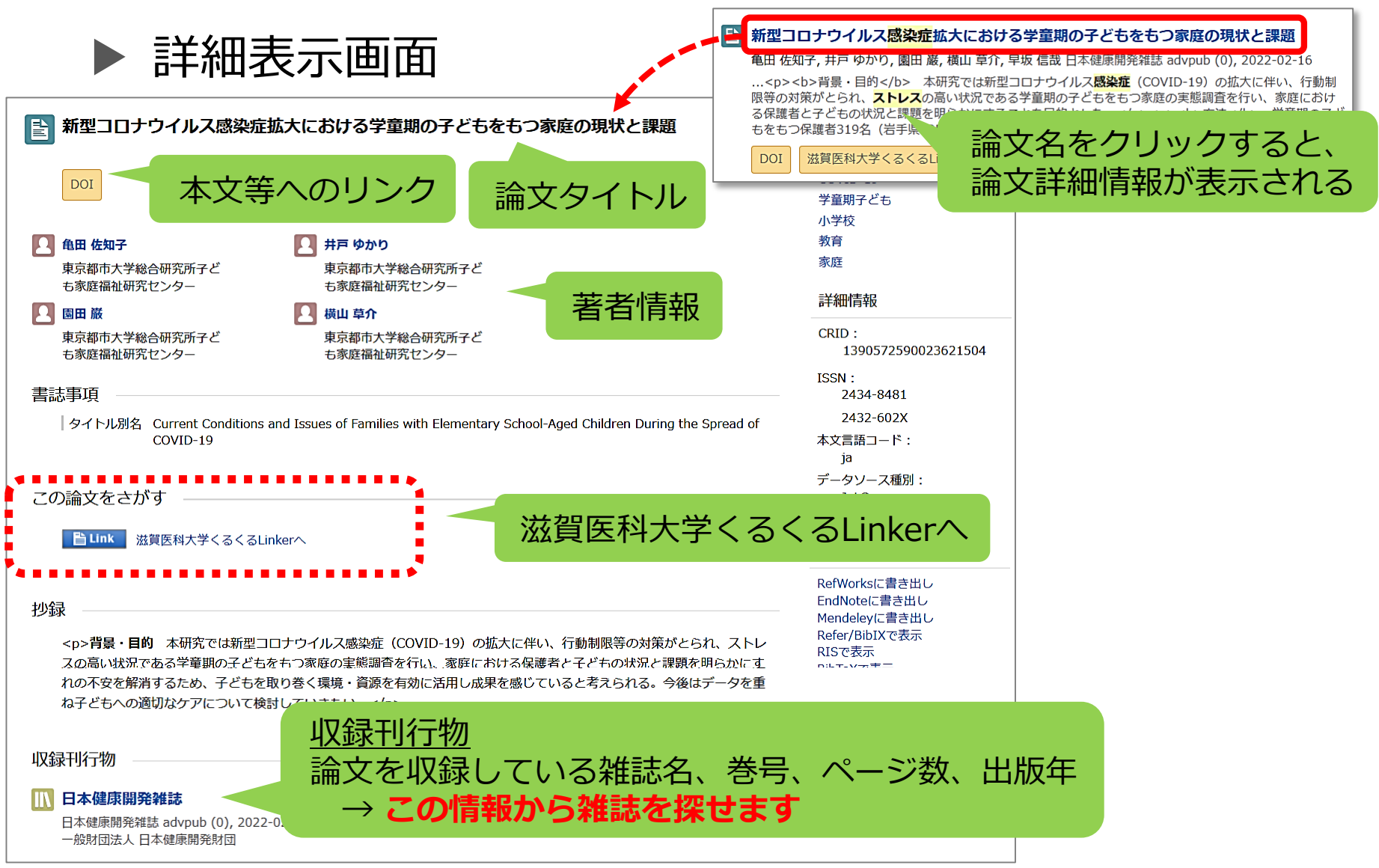

# ■ CiNii Researchを使ってみよう(5)

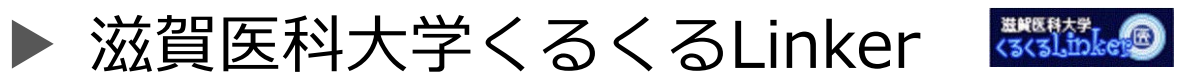

**3 . レポートの進めかた**

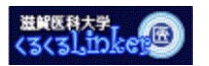

滋賀医科大学くるくるLinkerへ

● クリックすると案内画面が表示され、文献の入手方法が確認できる

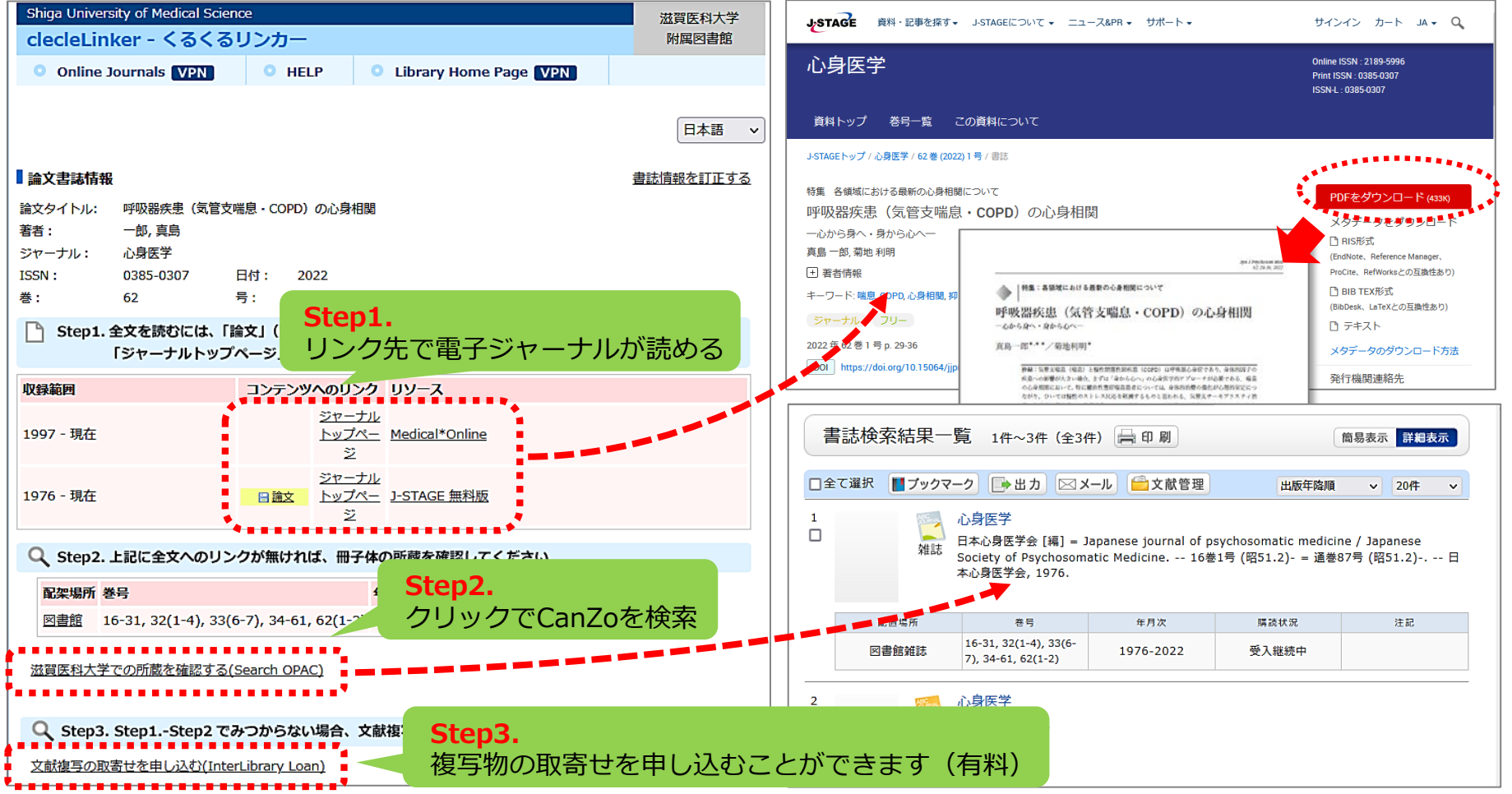

## ■ CiNii Researchを使ってみよう(6)

▶ リンクアイコン

- 「機関リポジトリ」などのアイコンがある場合、ウェブ上で本文 を閲覧することができる
- ウェブ上で本文が入手できない場合は、「滋賀医科大学くるくる Linkerへ」をクリックし、学内に冊子がないか確認し、なければ 学外から複写物の取寄せを依頼することができる

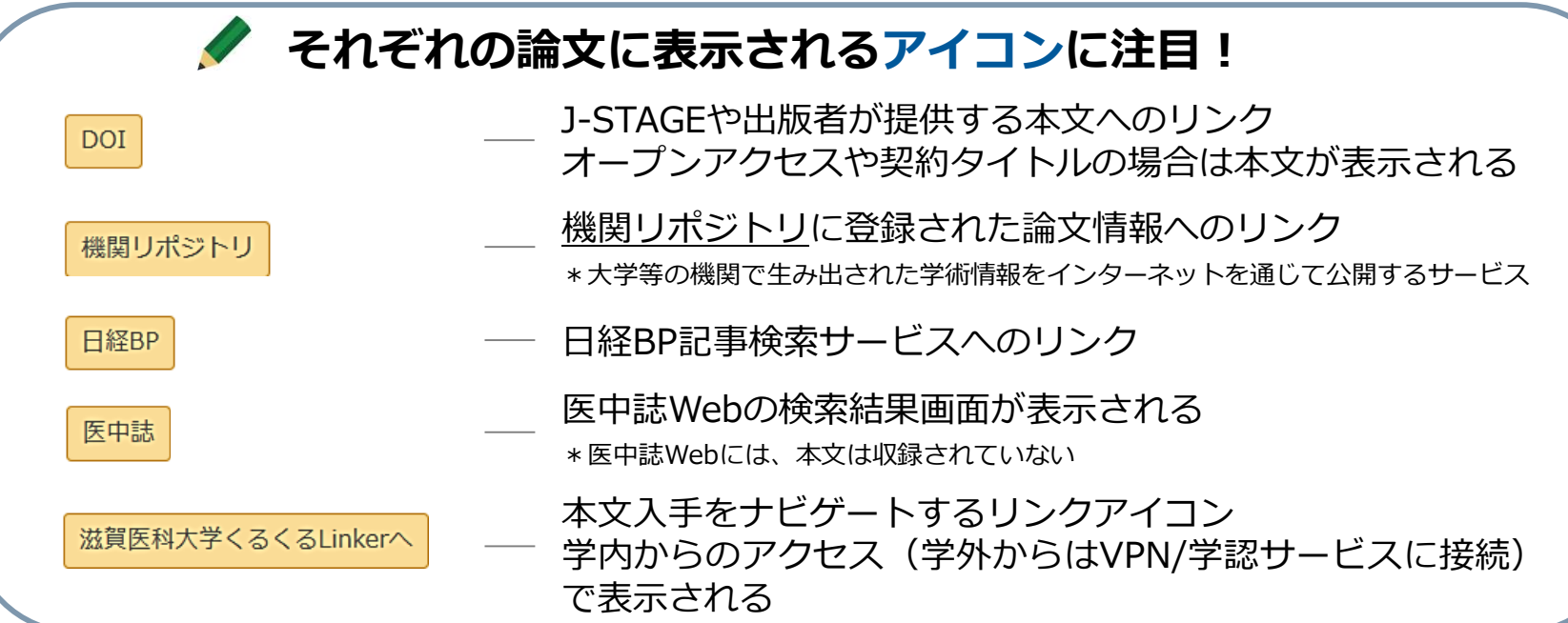

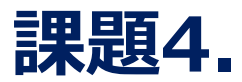

以下の論文情報には二か所不明な点があります。分かっている部分を手掛かりにCiNii Researchを 使って検索し、空白を埋めて完成させてください。

#### **, 門田 陽介, 重歳 憲治, 杉本 喜久, 芦原 貴司. 滋賀医科大学における ハイフレックス型講義の全学導入. . 25 (1), 39-45, 2021.**

\*ヒント:( 著者名. 論文タイトル. 雑誌名. 巻号, ページ数, 出版年. ) の順番です

#### **課題5.**

新生活が始まって、「○○を頑張りたい!」「△△に興味がある」など、あると思います。そんな なにかに役に立ちそうな図書をCanZoで検索して、書名・所在・請求記号・資料IDを記入してく ださい。あわせて、検索に使用したキーワードも記入してください。

- 例1.) 一人暮らしを始めたので、自炊(料理)を頑張りたい!
- 例2.)体育会系の部活。体を鍛えたい!
- 例3.)美術館や博物館にもたくさん行ってみよう。Artについて勉強してみたい。・・・など

テーマ : 書 名: 配置場所: 資料ID: 検索に使用したキーワード: 請求記号

## **データベースについて(まとめ)**

▶ 次の事項を調べるには?

□ 滋賀医科大学附属図書館の蔵書 **滋賀医科大学蔵書検索システムCanZo**  $(\circledR)$ CanZo(蔵書検索) 電子ブックや電子ジャーナルも検索できる! □ 雑誌記事や論文の情報

□ 他の図書館の蔵書 **CiNii Books**  $\blacksquare$ 滋賀県内図書館横断検索 | 滋賀県立図書館横断検索 | など

**CiNii Research | CiNii Research | など** 

#### **確認テスト・アンケート 66**

テスト・アンケート 1. 確認テスト 2. アンケート **WebClass** 

#### ありがとうございま した。 4月28日(木)17時です! 提出期限は、 ---------------------

滋賀医科大学 附属図書館 利用支援係 〒520-2192 滋賀県大津市瀬田月輪町 Tel:077-548-2080 Fax:077-543-9236 E-mail: hqjouser@belle.shiga-med.ac.jp http://www.shiga-med.ac.jp/library/ @ShigaMedLib

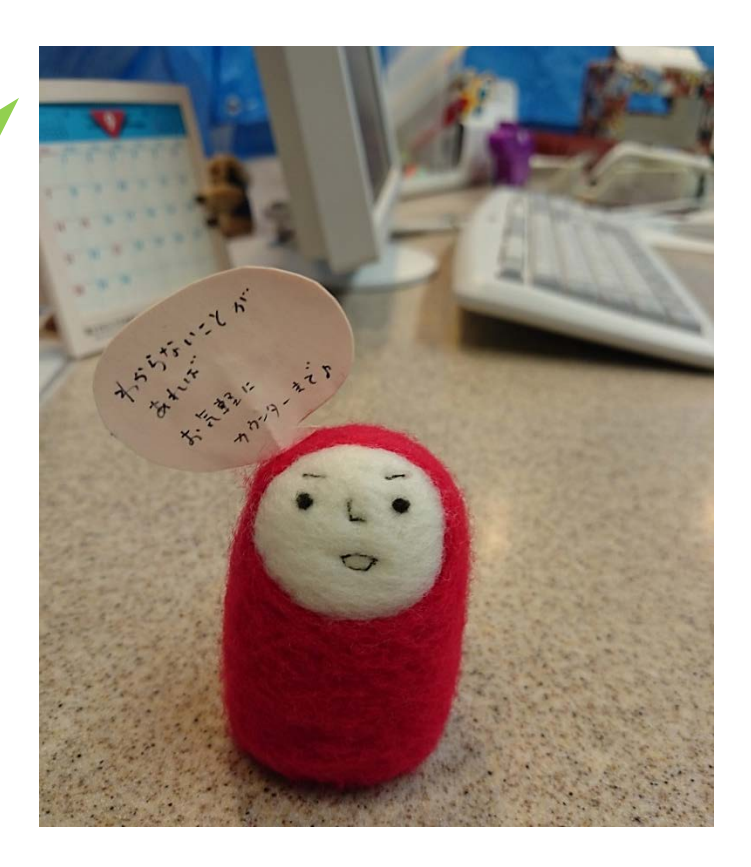